جامعـة سـيـدي مـحـمـد بـن عـبـد اللـه بفـاس **1.0 AND HIAON IO ASSOCIATE SAXO HIAO.1** UNIVERSITÉ SIDI MOHAMED BEN ABDELLAH DE FES

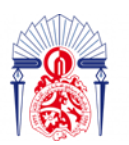

كليسة العلسوم والتقنسيات فاس **6.8 - 13+38310+ 1 131.00.11 1 +1.0134.4 FACULTÉ DES SCIENCES ET TECHNIQUES DE FÈS** 

# Projet de Fin d'Etudes

Licence Sciences et Techniques Génie Informatique

Département Informatique

Application web pour la gestion de cabinet médical

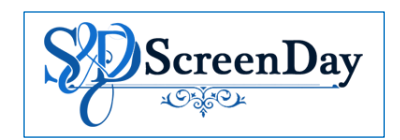

**Lieu de stage : ScreenDay**

**Réalisé par : Encadré par :** 

EL MOKADEM Mohammed EL KHAYARI Mohamed

Pr. Adil Ben Abbou Mr. Amine El Houti

**Soutenu le 04/07/2022 devant le jury composé de :**

Pr. Youness OUBENAALLA Pr. Fatiha MRABTI Pr. Adil Ben Abbou

## **Année Universitaire 2021-2022**

# **REMERCIEMENT**

Avant tout développement sur cette expérience professionnelle, il apparaît opportun de commencer ce rapport de stage par des remerciements.

Nous tenons à remercier dans un premier temps, toute l'équipe pédagogique de la faculté des sciences et techniques de Fès et les intervenants professionnels responsables de la LST génie informatique qui ont contribué à nous donner une formation solide tout au long de nos années d'études.

Nous remercions tout particulièrement notre encadrant académique Mr. Ben Abbou Adil, pour son encadrement, tous ses conseils, le soutien dont il nous a fait bénéficier, de ses encouragements, les aides précieuses qu'il n'a pas cessés de nous apporter tout au long de la période de ce projet et pour ses efforts afin d'assurer le bon déroulement de ce stage.

Nous tenons également à remercier et à témoigner toute notre reconnaissance, à Mr. Amine El Houti, Directeur général de la société ScreenDay, pour son accueil et la confiance qu'il nous a accordée dès notre arrivée dans la société. Pour le temps qu'il nous a consacré tout au long de cette période, sachant répondre à toutes nos interrogations. Sans oublier sa participation au cheminement de ce rapport.

Nous remercions également Pr. Fatiha MRABTI, Pr. Youness OUBENAALLA et Pr. Adil Ben Abbou les membres du jury pour nous avoir honorés en acceptant d'évaluer et de juger ce travail.

Enfin nous remercions toutes les personnes qui ont contribuées de près ou de loin à la réalisation de ce travail, ainsi qu'au bon déroulement du stage, et dont les noms ne figurent pas dans ce document.

# *Résumé*

L'objectif de notre projet de fin d'études, présenté dans ce rapport, est la réalisation d'une application web de gestion de cabinet médical. Cette application permettra la gestion des rendez-vous, la gestion des patients, la comptabilité et statistiques, la gestion des documents (établir et imprimer), la gestion de salle d'attente et la gestion des médecins et secrétaires.

# *Abstract*

The purpose of our end of studies' project, presented in this report, is building a medical-office management web application. This application's goal is managing appointments, patients, accounting and statistics, managing documents (establishing and printing), managing the awaiting room and managing doctors and secretaries.

# **Sommaire**

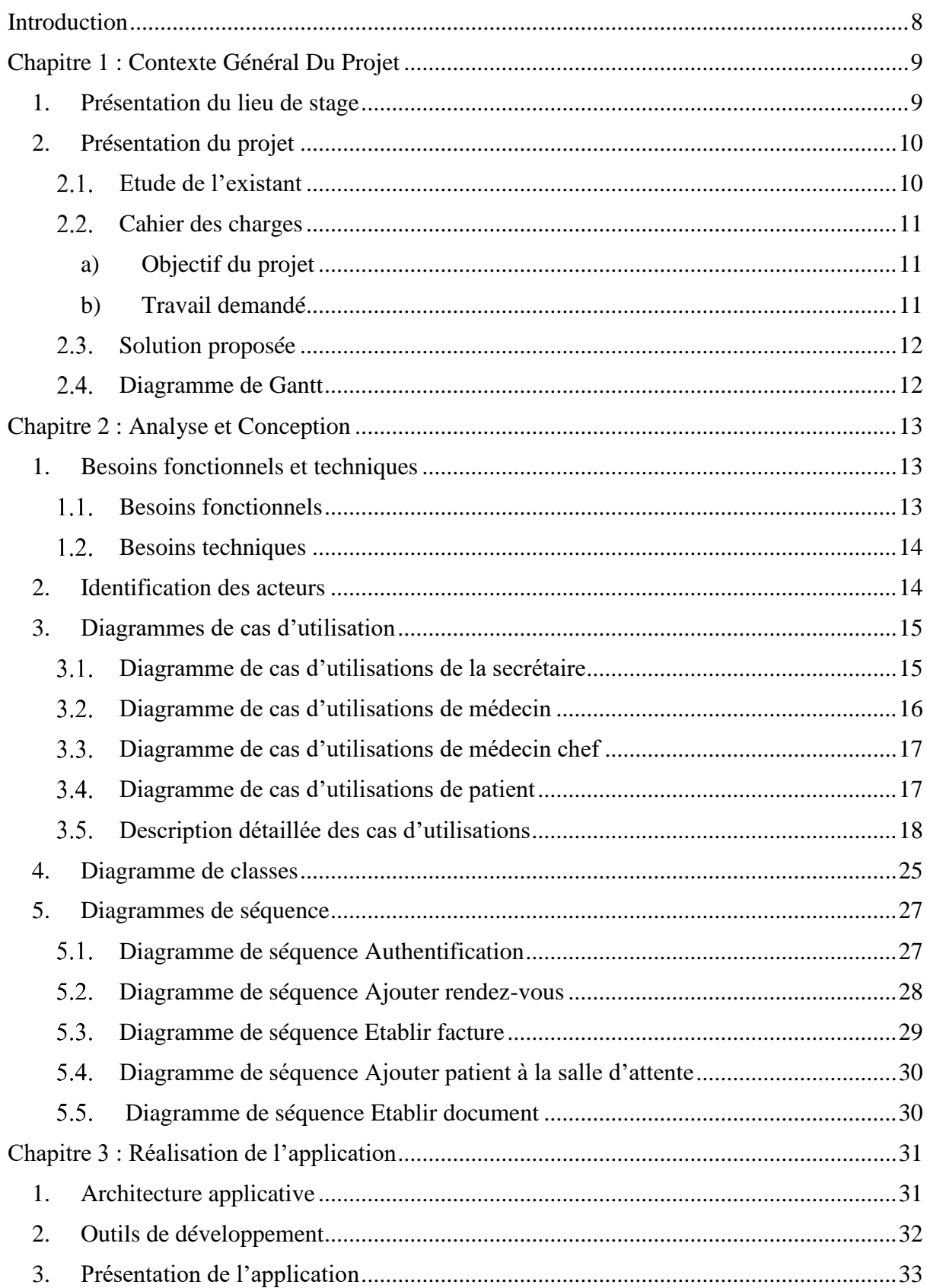

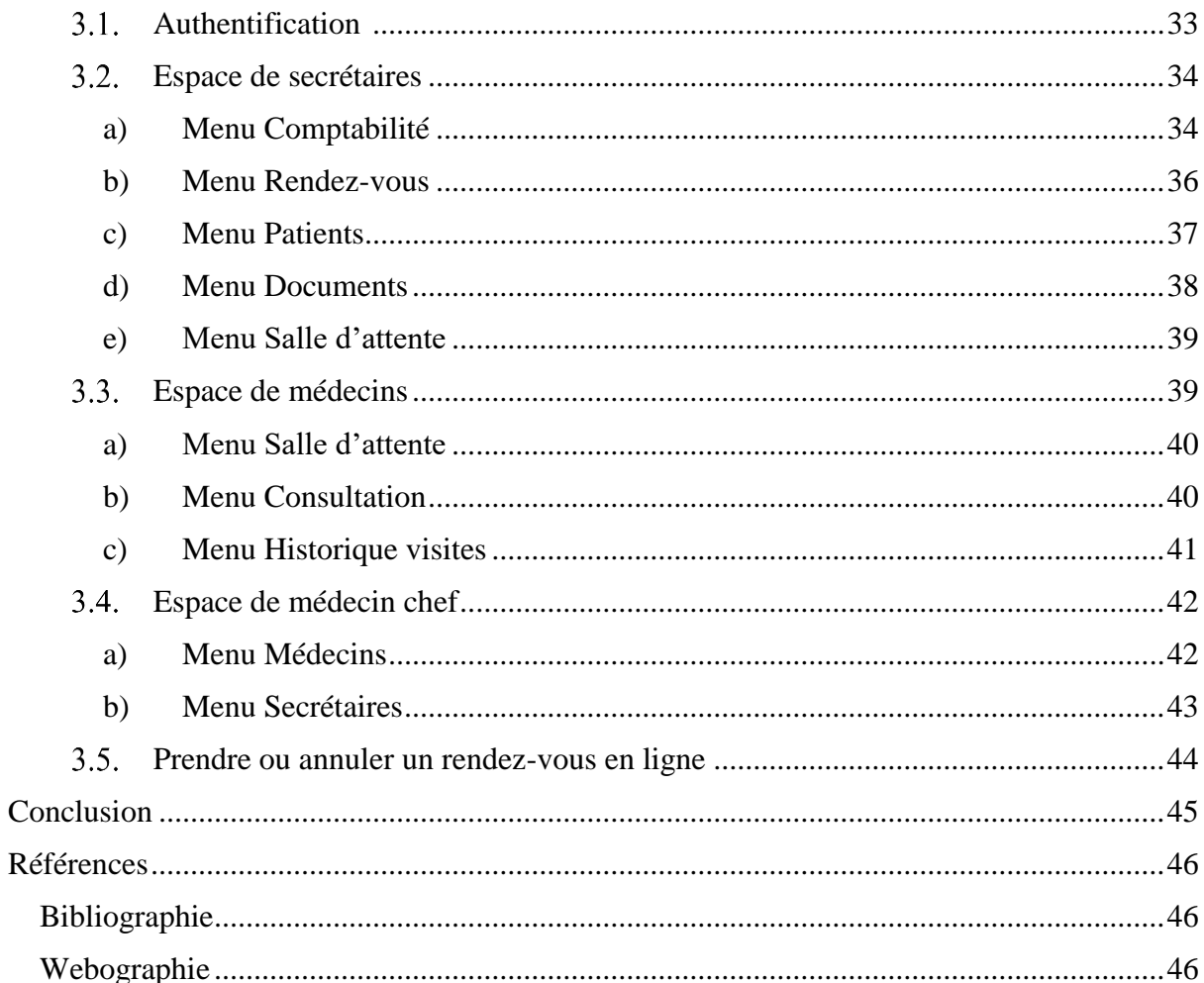

# **Liste des figures**

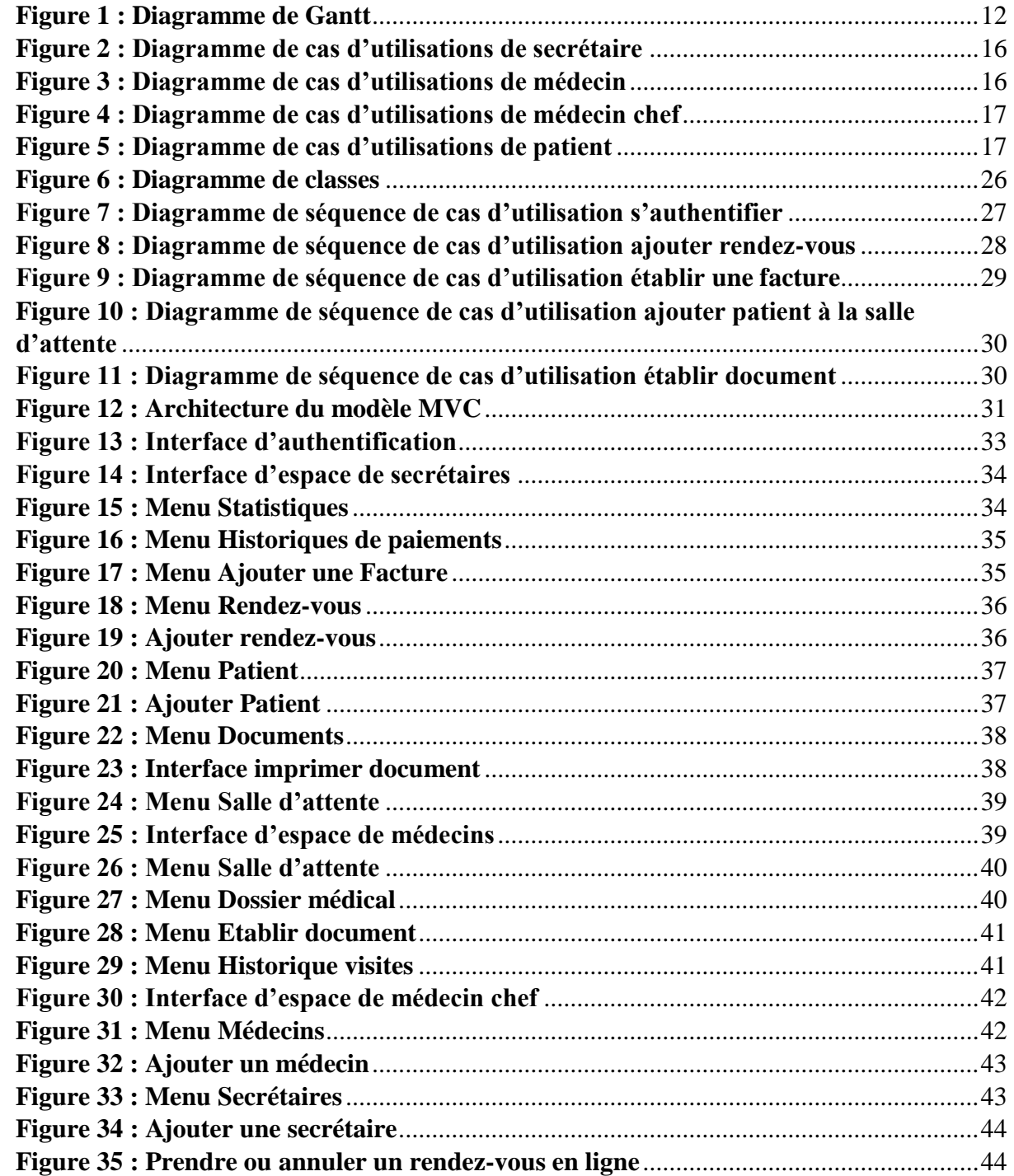

# **Liste des tables**

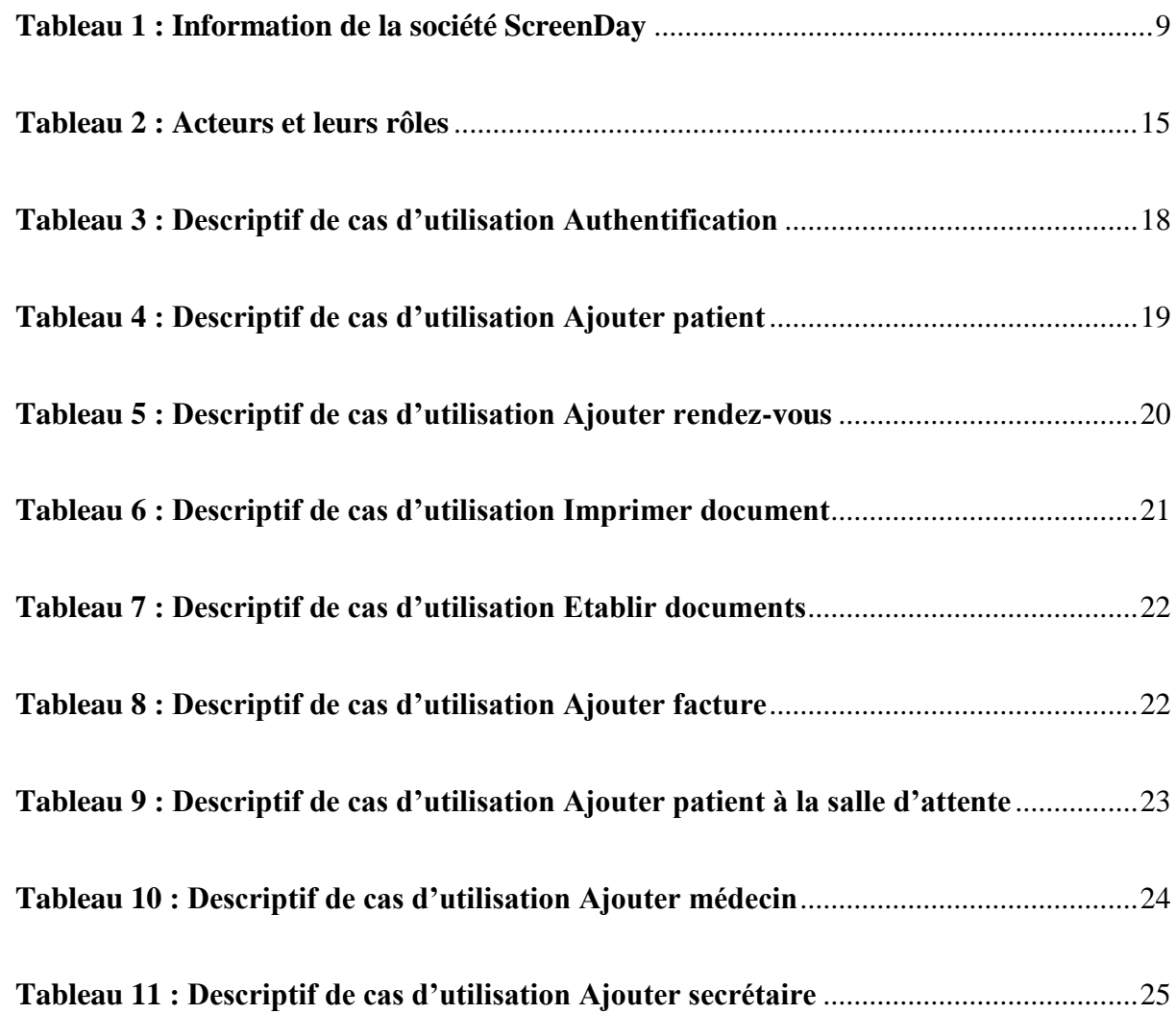

# **Liste des acronymes**

**AJAX :** Asynchronous JavaScript And Xml

**CSS :** Cascading Style Sheets

**HTML :** HyperText Markup Language

**MVC :** Model-View-Controller

**PHP :** HyperText Preprocessor

**SQL :** Structured Query Language

**UML :** Unified Modeling Language

7

**XAMPP :** Cross Apache MariaDB Perl PHP

# **Introduction**

Dans le but de valider nos études acquises durant les 6 semestres au sein de la Faculté des sciences et techniques de Fès et dans l'intention d'obtenir le diplôme de la licence en sciences et techniques, nous sommes amenés à effectuer un stage de fin d'études de 2 mois.

Relativement à notre troisième année de licence à la Faculté, spécialité génie informatique, nous avons eu l'avantage d'effectuer un stage au sein de l'entreprise **ScreenDay** qui a duré du 25-04-2022 jusqu'à 25-06-2022.

Pendant cette période de stage, nous avons réalisé une application de gestion du cabinet médical pour faciliter plusieurs tâches aux employés d'un cabinet médical, en utilisant le Framework LARAVEL qui est basé sur PHP, et aussi JQuery, AJAX, HTML 5, CSS3, et MYSQL.

Dans la suite on va adopter la planification suivante :

Le premier chapitre présente le cadre général du projet, en décrivant la société d'accueil, la problématique de projet, et la solution proposée pour pallier aux problèmes survenus.

Le deuxième chapitre concerne l'analyse fonctionnelle du projet, et la conception de la solution finale.

Le troisième chapitre se concentre sur la description des outils techniques utilisés, y compris les langages de programmation, les technologies adaptées, et l'environnement de développement. Ainsi que la description des principales interfaces de l'application.

# **Chapitre 1 : Contexte Général Du Projet**

#### *1. Présentation du lieu de stage*

La société **ScreenDay** est une agence web qui développe des solutions spécifiques complexes sur-mesure afin de répondre aux exigences des entreprises de différents horizons, qu'il s'agisse d'un site web, d'une application à haute valeur ajoutée, d'une extension dédiée à accomplir une tâche, ou d'une fonctionnalité plus modeste mais indispensable aux yeux de client tel que :

- Marketing digital
- Social media management
- Production and design
- Digital business solutions

<span id="page-9-0"></span>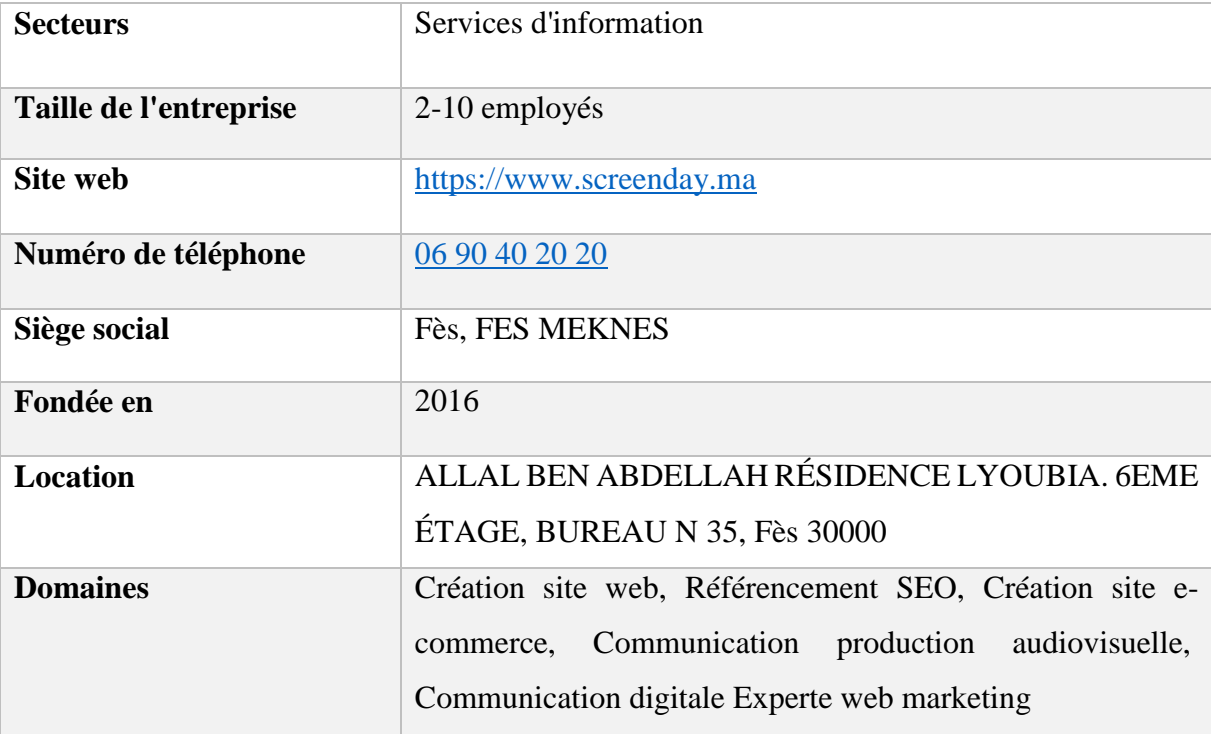

#### *Tableau 1 : Information de la société ScreenDay*

#### *2. Présentation du projet*

#### *Etude de l'existant*

Dans le cadre de notre stage au sein de la société **ScreenDay**, l'équipe nous a confié un projet de développement web. Il s'agit de réaliser une application web pour la gestion de cabinet médical.

La gestion d'un cabinet médical est un emploi complexe. Cependant, depuis les premières années de construction des cabinets médicaux, les médecins s'orientaient à un objectif bien déterminé, celui-ci se résumait à comment travailler avec les patients à l'aide de moyens faciles et rapides. Mais malgré tous les efforts des médecins ils ont trouvé des difficultés, à savoir :

- L'archivage des dossiers des patients sur des feuilles peut engendrer leur perte et demande beaucoup de temps pour trouver un dossier, ou pour modifier un élément dans un dossier. Cela peut obliger le médecin à refaire un nouveau dossier. Ceci pose un véritable problème de gestion d'organisation et de consultations. Une manière quasi-manuelle rend le travail lourd et compliqué ce qui pose un nombre important des problèmes tels que :

- Recherche difficile sur les registres.
- Détérioration des archives à cause de leur utilisation trop fréquente.
- Difficulté de stockage.
- Risque de perte des archives.
- Problèmes de calcul des statistiques.

- La gestion de rendez-vous peut être complexe, car les rendez-vous s'enregistrent juste dans les papiers, donc la perte de ces papiers causera la perte des rendez-vous.

- Et plusieurs autres difficultés qu'ils ont été rencontré par les employés de cabinet médical, ce qui nous a amené à créer cette application.

#### *Cahier des charges*

## *a) Objectif du projet*

C'est la gestion d'un cabinet médical qui consiste à gérer les patients, c'est à dire la gestion des dossiers, la gestion des rendez-vous, la gestion de salle d'attente, etc....

#### *b) Travail demandé*

**Une secrétaire** peut :

- Générer une facture de consultation au patient.
- Ajouter ou annuler un rendez-vous au patient.
- Gérer la salle d'attente par ajouter ou supprimer un patient après une recherche.
- Ajouter, modifier ou supprimer un patient.
- Consulter l'historique des paiements, et les statistiques (nombre patients, rendez-vous, nombre patients à la salle d'attente et les revenus).

#### **Un médecin** peut :

- Effectuer des consultations aux patients.
- Savoir les patients dans la salle d'attente, il sélectionne un patient puis peut consulter le dossier médical du patient, ou rédiger un document (ordonnance, certificat médicale, compte rendu) à ce dernier.
- Consulter l'historique de ses visites.

#### **Le médecin chef** peut :

- Gérer les médecins et les secrétaires, il peut les consulter, ajouter, modifier ou supprimer.
- Accéder à toutes les tâches du médecin.

Toute utilisation de l'application nécessite une authentification par un login et un mot de passe.

#### 2.3.Solution proposée

Nous avons proposé **une application web** pour mieux organiser les consultations et la gestion des rendez-vous, de factures, … avec des interfaces simples et faciles à utiliser selon l'architecture MVC.

Cette application a pour buts de :

- Faciliter la gestion des patients.
- Faciliter la gestion des rendez-vous.
- Faciliter la gestion de comptabilité.
- Garantir une authentification sécurisée.
- Faciliter la consultation des rapports de patients et établir les différents types de documents.
- Faciliter la gestion de la salle d'attente

#### *Diagramme de Gantt*

Pour représenter visuellement l'avancement des différentes activités durant notre stage, nous avons établie le diagramme de Gantt suivant :

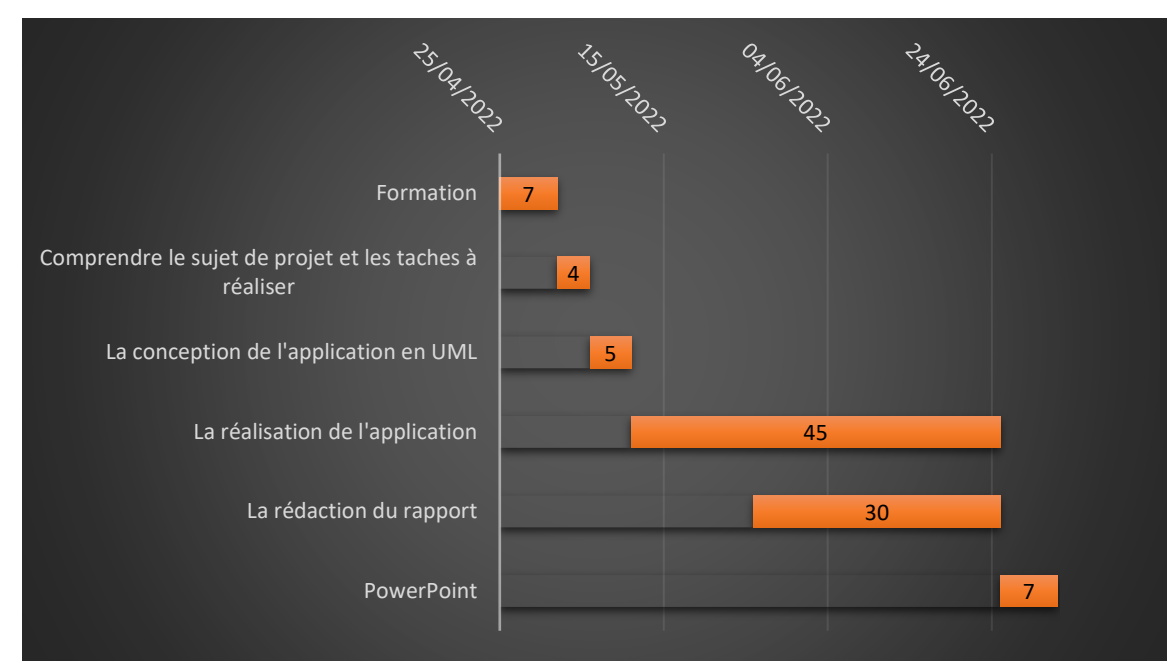

*Figure 1 : Diagramme de Gantt*

12

# **Chapitre 2 : Analyse et Conception**

#### *1. Besoins fonctionnels et techniques*

#### *Besoins fonctionnels*

Notre application doit satisfaire les besoins fonctionnels suivants :

#### **Patient :**

- **Prendre un rendez-vous :** les patients peuvent prendre des rendez-vous à distance.
- **Annuler un rendez-vous :** les patients peuvent annuler leurs rendez-vous.

#### **Secrétaire :**

- **Gestion des patients :** les patients sont ajoutés au système par une secrétaire, qui peut aussi modifier et supprimer un patient.
- **Gestion des rendez-vous** : une secrétaire peut ajouter ou annuler un rendezvous.
- **Gestion de la salle d'attente** : une secrétaire peut ajouter un patient à la salle d'attente ou le supprimer.
- **Gestion de la comptabilité et statistiques** : une secrétaire peut consulter les statistiques et les historiques du paiement et peut aussi gère les factures (établir facture, supprimer facture, modifier facture.)
- **Gestion du document** : une secrétaire peut imprimer les documents d'un patient.

#### **Médecin :**

- **Gestion de la salle d'attente :** Un médecin peut consulter la liste des patients dans la salle d'attente et valider la visite d'un patient.
- **Gestion des documents :** le médecin peut soit consulter le dossier médical du patient ou bien établir les documents (Compte rendu, ordonnance, certificat médicale) pour ce dernier.

 **Historique des visites :** Chaque médecin peut consulter l'historique de ses visites.

#### **Médecin chef :**

- **Gestion des médecins et des secrétaires :** les secrétaires et les médecins sont ajoutés par le médecin chef qui peut aussi les modifier ou les supprimer.
- **Peut aussi accéder à tous les menus du médecin**

#### *Besoins techniques*

- **Validité :** L'application doit être capable de remplir exactement les fonctions définies par le cahier des charges.
- **Efficacité et Fiabilité :** L'application doit être capable de fonctionner correctement dans des conditions anormales.
- **Maniabilité et Réutilisabilité :** Le code de l'application doit être lisible et compréhensible afin de facilité la réutilisation, d'apprentissage, d'interprétation des erreurs et de rattrapage en cas d'erreur d'utilisation.
- **Sécurité :** L'application doit sécuriser les informations qui ne doivent pas être accessibles à tout le monde.

#### *2. Identification des acteurs*

L'acteur représente une entité externe qui interagit directement avec le système étudié, en échangeant de l'information (en entrée et en sortie). On trouve les acteurs en observant les utilisateurs directs du système, les responsables de la maintenance, ainsi que les autres systèmes qui interagissent avec le système.

Dans notre projet, on peut distinguer les quatre acteurs suivants :

- **Secrétaire**.
- **Médecin.**
- **Médecin chef.**
- **Patient.**

14

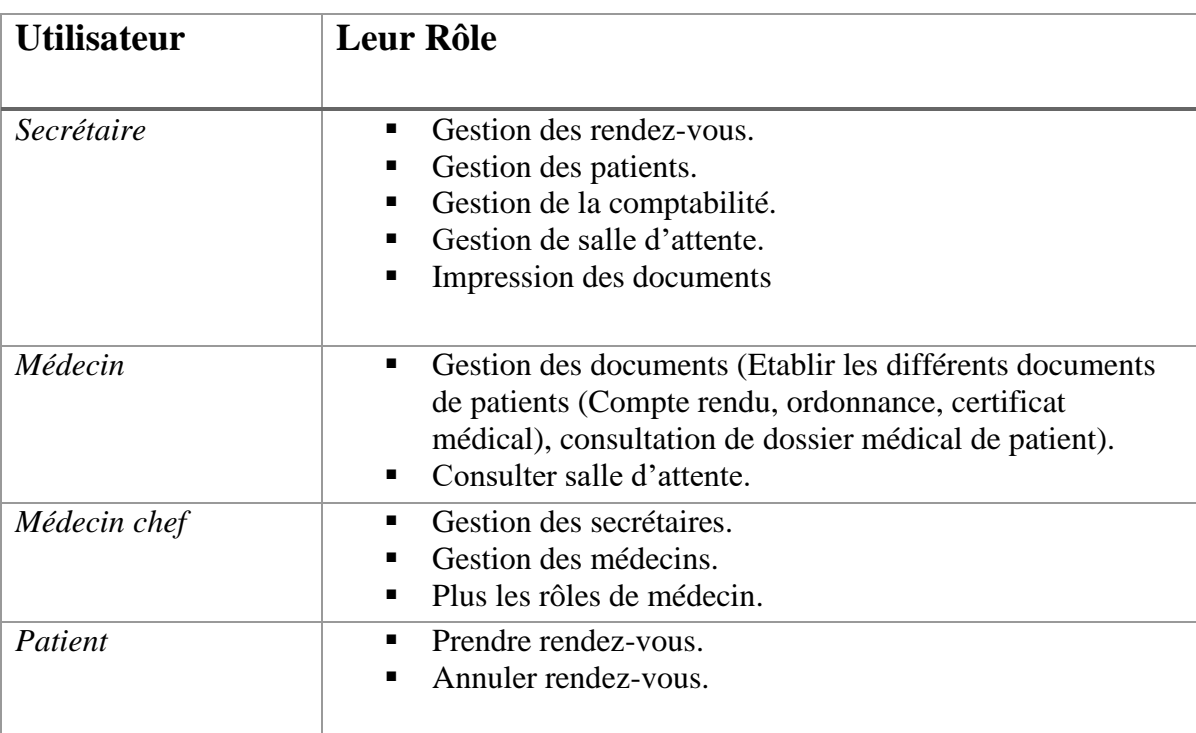

#### <span id="page-15-0"></span>*Tableau 2 : Acteurs et leurs rôles*

#### *3. Diagrammes de cas d'utilisation*

Un cas d'utilisation est utilisé pour définir le comportement d'un système ou la sémantique de toute autre entité sans révéler sa structure interne.

Chaque cas d'utilisation spécifie une séquence d'action, y compris des variantes, que l'entité réalise, en interagissant avec les acteurs de l'entité. La responsabilité d'un cas d'utilisation est de spécifier un ensemble d'instances, où une instance de cas d'utilisation représente une séquence d'actions que le système réalise et qui fournit un résultat observable par l'acteur.

#### *Diagramme de cas d'utilisations de la secrétaire*

Une secrétaire peut ajouter des rendez-vous ou bien les annuler, ajouter des patients, établir les factures, imprimer les documents, etc…

Le diagramme de cas d'utilisation suivant illustre en détails les rôles assurés par une secrétaire :

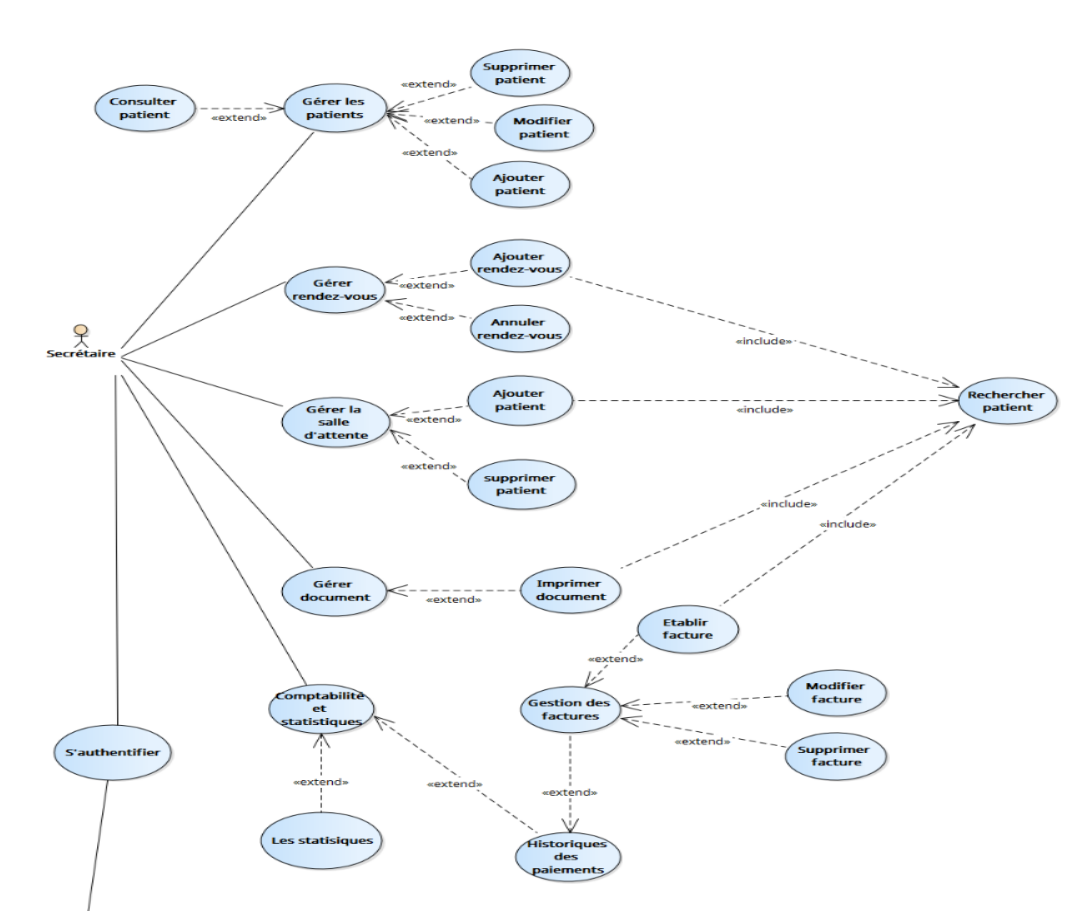

**Figure 2 :** *Diagramme de cas d'utilisations de secrétaire*

## *Diagramme de cas d'utilisations de médecin*

Un médecin peut établir les différents documents (Ordonnance, certificat médicale, compte rendu), consulter la liste de patients dans la salle d'attente …

Le diagramme de cas d'utilisation suivant illustre en détails les rôles assurés par un médecin :

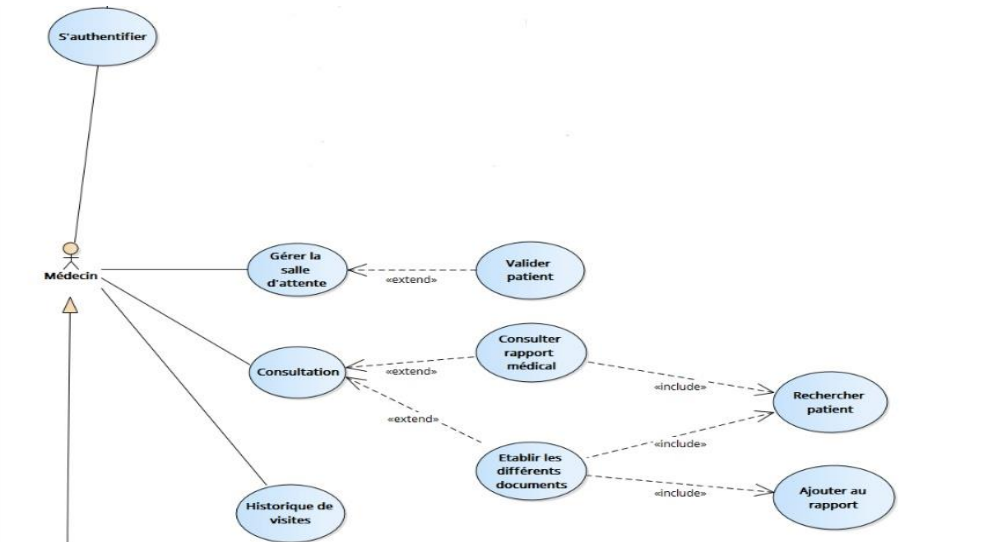

*Figure 3 : Diagramme de cas d'utilisations de médecin*

16

#### *Diagramme de cas d'utilisations de médecin chef*

En plus des rôles de médecin, le médecin chef peut gérer les médecins et les secrétaires.

Le diagramme de cas d'utilisation suivant illustre en détails les rôles assurés par le médecin chef :

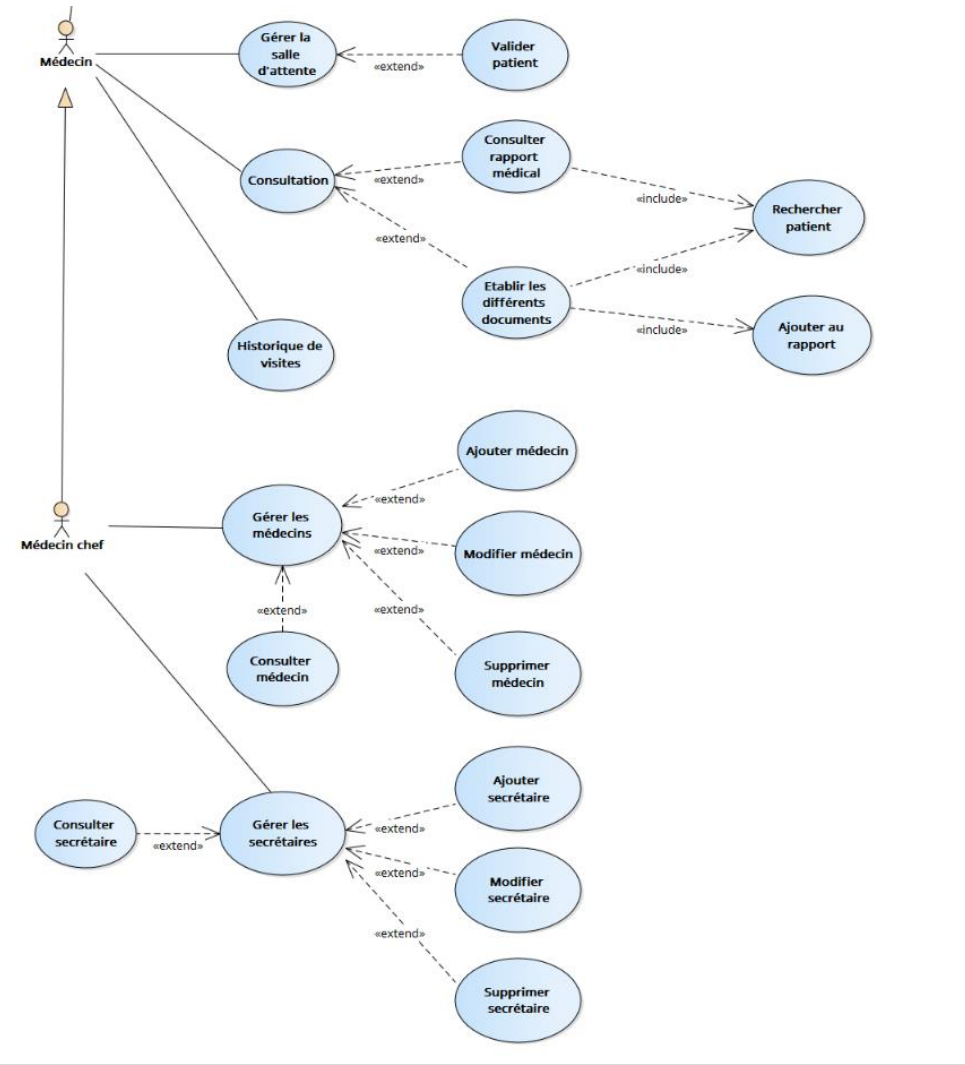

*Figure 4 : Diagramme de cas d'utilisations de médecin chef*

#### *Diagramme de cas d'utilisations de patient*

Un patient peut prendre un rendez-vous ou annuler un rendez-vous en ligne.

Le diagramme de cas d'utilisation suivant illustre en détails les rôles assurés par un patient :

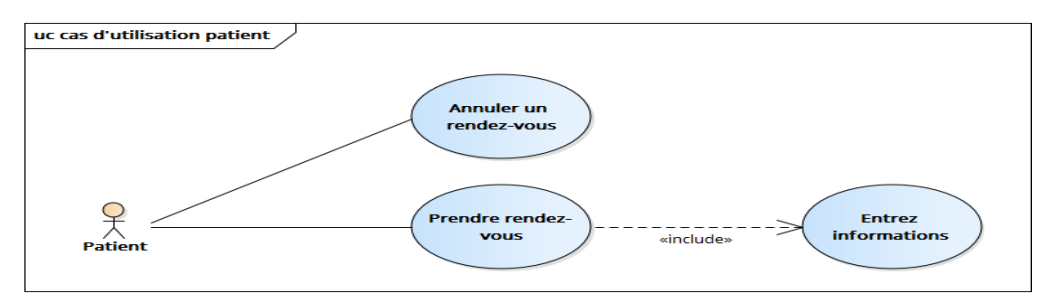

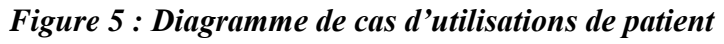

17

# *Description détaillée des cas d'utilisations*

Dans cette section, nous présentons une description détaillée de principaux cas d'utilisations :

#### **Authentification**

| Nom de cas<br>d'utilisation | Authentification                                                                                                    |  |  |  |  |  |  |
|-----------------------------|----------------------------------------------------------------------------------------------------|--|--|--|--|--|--|
| Acteur                      | Secrétaire, médecin, médecin chef                                                                                                    |  |  |  |  |  |  |
| Pré condition               | L'utilisateur veut s'authentifier pour accéder à son propre<br>espace.                                                                                                    |  |  |  |  |  |  |
| Post condition              | L'utilisateur trouve un formulaire d'authentification.                                                                                                    |  |  |  |  |  |  |
| Scenario normal             | Un formulaire s'affiche.<br>$\blacksquare$<br>L'utilisateur remplit les champs du formulaire.<br>٠<br>L'utilisateur appuie sur bouton Se Connecter.<br>٠<br>Validation des champs<br>٠<br>Les champs sont bien remplis.<br>٠<br>Les informations entrées sont correctes.<br>٠<br>Accéder au menu.                                                |  |  |  |  |  |  |
| Scenario alternative        | <b>Scenario 1</b>                                                                                                    |  |  |  |  |  |  |
|                             | Un formulaire s'affiche.<br>٠<br>L'utilisateur remplit les champs du formulaire.<br>п.<br>L'utilisateur appuie sur le bouton Se Connecter.<br>$\blacksquare$<br>Validation des champs<br>$\blacksquare$<br>Les champs ne sont pas bien remplis.<br>Un message d'erreur s'affiche.<br>٠                                                           |  |  |  |  |  |  |
|                             | <b>Scenario 2</b>                                                                                                    |  |  |  |  |  |  |
|                             | Un formulaire s'affiche.<br>٠<br>L'utilisateur remplit les champs du formulaire.<br>٠<br>L'utilisateur appuie sur le bouton Se Connecter.<br>٠<br>Validation des champs<br>$\blacksquare$<br>Les champs sont bien remplis.<br>$\blacksquare$<br>Les informations entrées sont erronées.<br>$\blacksquare$<br>Un message d'erreur s'affiche.<br>٠ |  |  |  |  |  |  |

<span id="page-18-0"></span>*Tableau 3 : Descriptif de cas d'utilisation Authentification* 

# **Ajouter patient**

| Nom de cas<br>d'utilisation | Ajouter patient                                                                                                    |  |  |  |  |  |
|-----------------------------|----------------------------------------------------------------------------------------------------|--|--|--|--|--|
| Acteur                      | Secrétaire                                                                                                    |  |  |  |  |  |
| Pré condition               | La secrétaire veut ajouter un patient                                                                                                    |  |  |  |  |  |
| Post condition              | Un formulaire d'informations du patient à remplir s'affiche.                                                                                                    |  |  |  |  |  |
| Scenario normal             | Le formulaire s'affiche.<br>$\blacksquare$<br>La secrétaire remplit les champs du formulaire.<br>п<br>La secrétaire appuie sur le bouton ajouter.<br>п<br>Validation des champs.<br>٠<br>Les champs sont bien remplis.<br>٠<br>Le patient n'existe pas déjà.<br>п<br>Enregistre le patient dans la base des données.                                                                                                    |  |  |  |  |  |
| Scenario alternative        | Scenario 1<br>Le formulaire s'affiche.<br>п<br>La secrétaire remplit les champs du formulaire.<br>٠<br>La secrétaire appuie sur le bouton ajouter.<br>٠<br>Validation des champs.<br>п<br>Les champs ne sont bien remplis.<br>п<br>Un message d'erreur s'affiche pour informer la secrétaire.<br>٠<br><b>Scenario 2</b><br>Le formulaire s'affiche.<br>La secrétaire remplit les champs du formulaire.<br>٠<br>La secrétaire appuie sur le bouton ajouter.<br>٠<br>Validation des champs<br>$\blacksquare$<br>Les champs sont bien remplis.<br>$\blacksquare$<br>Le patient existe déjà.<br>п<br>Un message d'erreur s'affiche pour informer la secrétaire.<br>٠ |  |  |  |  |  |

<span id="page-19-0"></span>*Tableau 4 : Descriptif de cas d'utilisation Ajouter patient*

# **Ajouter rendez-vous.**

| Nom de cas<br>d'utilisation | Ajouter rendez-vous                                                                                                    |  |  |  |  |
|-----------------------------|----------------------------------------------------------------------------------------------------|--|--|--|--|
| Acteur                      | Secrétaire                                                                                                    |  |  |  |  |
| Pré condition               | Un patient veut prendre un rendez-vous                                                                                                    |  |  |  |  |
| Post condition              | La secrétaire veut ajouter un rendez-vous.                                                                                                    |  |  |  |  |
| Scenario normal             | La secrétaire entre le nom de patient.<br>Le patient existe.<br>٠<br>Le patient n'a aucune facture à payer.<br>Ξ<br>La secrétaire choisis la date du rendez-vous et le médecin.<br>La disponibilité de date et médecin est vérifiée.<br>Tous les deux sont disponibles.<br>٠<br>Le rendez-vous est ajouté.<br>٠                         |  |  |  |  |
| Scenario alternative        | <b>Scenario 1</b>                                                                                                    |  |  |  |  |
|                             | La secrétaire entre le nom de patient.<br>п<br>Le patient n'existe pas.<br>п<br>Le système affiche un message d'erreur pour informer la<br>п<br>secrétaire.                                                                                                    |  |  |  |  |
|                             | <b>Scenario 2</b>                                                                                                    |  |  |  |  |
|                             | La secrétaire entre le nom de patient.<br>п<br>Le patient existe.<br>п<br>La secrétaire choisis la date du rendez-vous et le médecin.<br>п<br>La disponibilité de date et de médecin est vérifiée.<br>п<br>Soit la date ou le médecin ne sont pas disponible.<br>Le système affiche un message d'erreur pour informer la<br>secrétaire. |  |  |  |  |
|                             | <b>Scenario 3</b>                                                                                                    |  |  |  |  |
|                             | La secrétaire entre le nom de patient.<br>п<br>Le patient existe.<br>п<br>Le patient a une facture qui n'est pas payée.<br>ш<br>Le système affiche un message d'erreur pour informer la<br>secrétaire.                                                                                                    |  |  |  |  |

<span id="page-20-0"></span>*Tableau 5 : Descriptif de cas d'utilisation Ajouter rendez-vous*

## **Imprimer documents.**

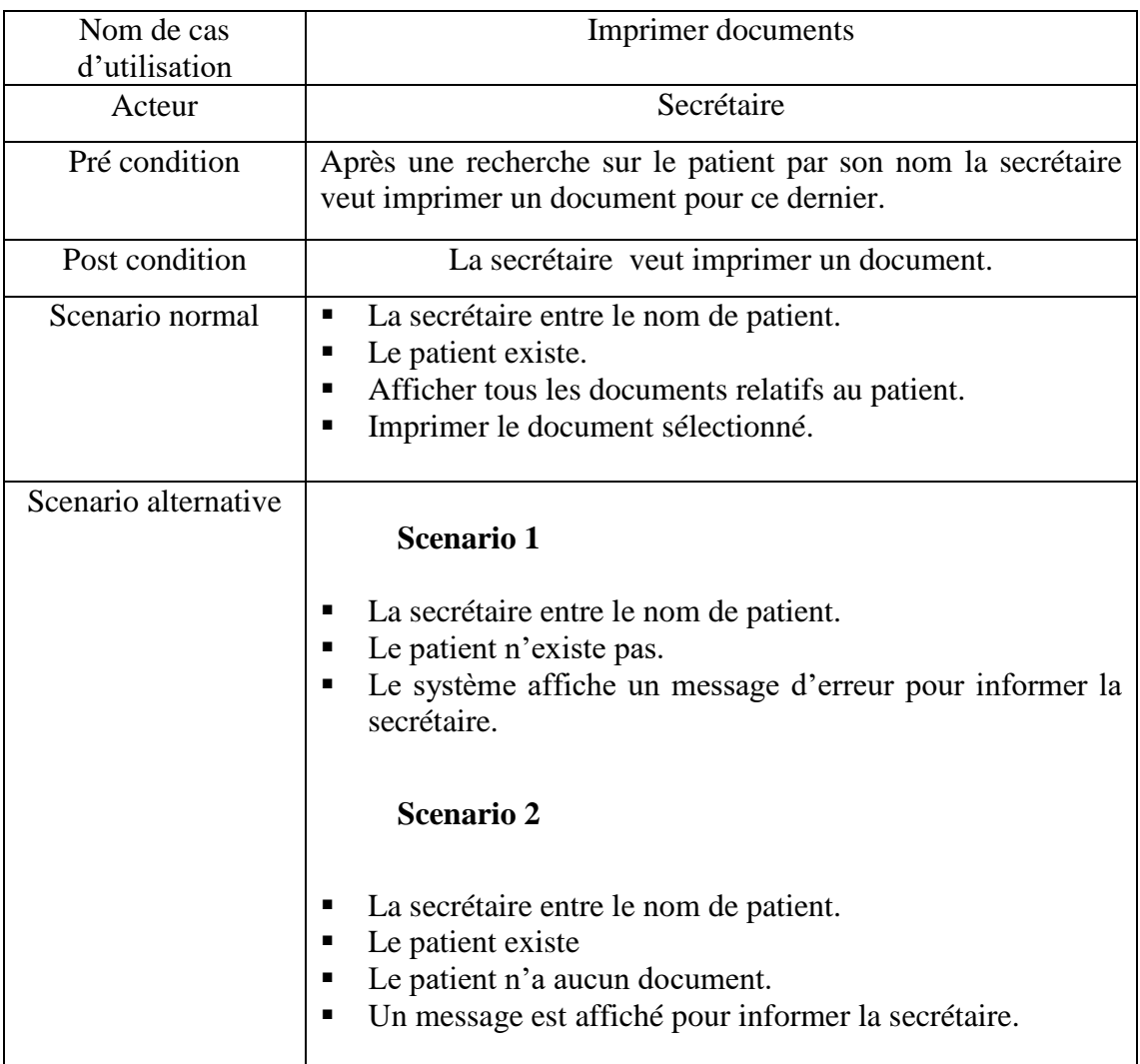

# <span id="page-21-0"></span>*Tableau 6 : Descriptif de cas d'utilisation Imprimer document*

## **Etablir documents**

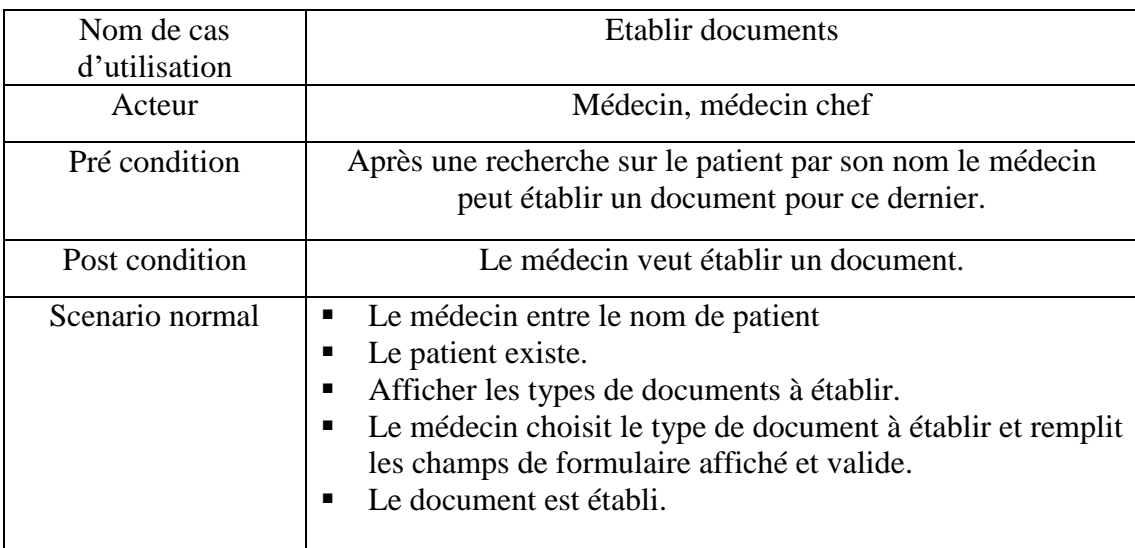

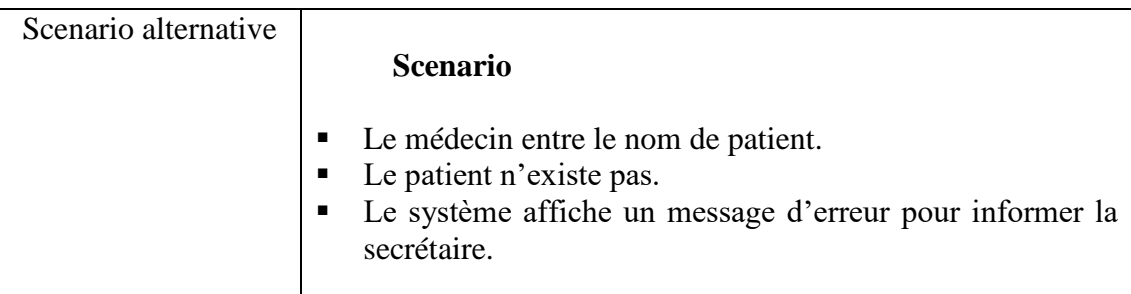

<span id="page-22-0"></span>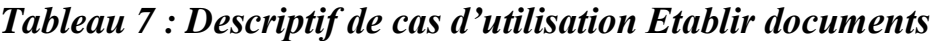

# **Ajouter facture.**

| Nom de cas           | Ajouter facture                                                                                                    |  |  |  |  |  |
|----------------------|----------------------------------------------------------------------------------------------------|--|--|--|--|--|
| d'utilisation        |                                                                                                    |  |  |  |  |  |
| Acteur               | Secrétaire                                                                                                    |  |  |  |  |  |
| Pré condition        | La secrétaire fait une recherche sur le patient qu'elle veut<br>ajouter une facture à.                                                                                                    |  |  |  |  |  |
| Post condition       | La secrétaire veut ajouter une facture.                                                                                                    |  |  |  |  |  |
| Scenario normal      | La secrétaire entre le nom de patient.<br>п<br>Le patient existe.<br>п<br>Le patient a une facture à payer.<br>п<br>Un formulaire s'affiche.<br>п<br>La secrétaire le remplit et valide.<br>п<br>La facture est ajoutée.<br>٠ |  |  |  |  |  |
| Scenario alternative | <b>Scenario 1</b>                                                                                                    |  |  |  |  |  |
|                      | La secrétaire entre le nom de patient.<br>п<br>Le patient n'existe pas.<br>п<br>Le système affiche un message d'erreur pour informer la<br>ш<br>secrétaire.                                                                   |  |  |  |  |  |
|                      | <b>Scenario 2</b>                                                                                                    |  |  |  |  |  |
|                      | La secrétaire entre le nom de patient.<br>■<br>Le patient existe.<br>ш<br>Le patient n'a aucune facture à payer.<br>п<br>Le système affiche un message d'erreur pour informer la<br>secrétaire.                               |  |  |  |  |  |

<span id="page-22-1"></span>*Tableau 8 : Descriptif de cas d'utilisation Ajouter facture*

## **Ajouter patient à la salle d'attente.**

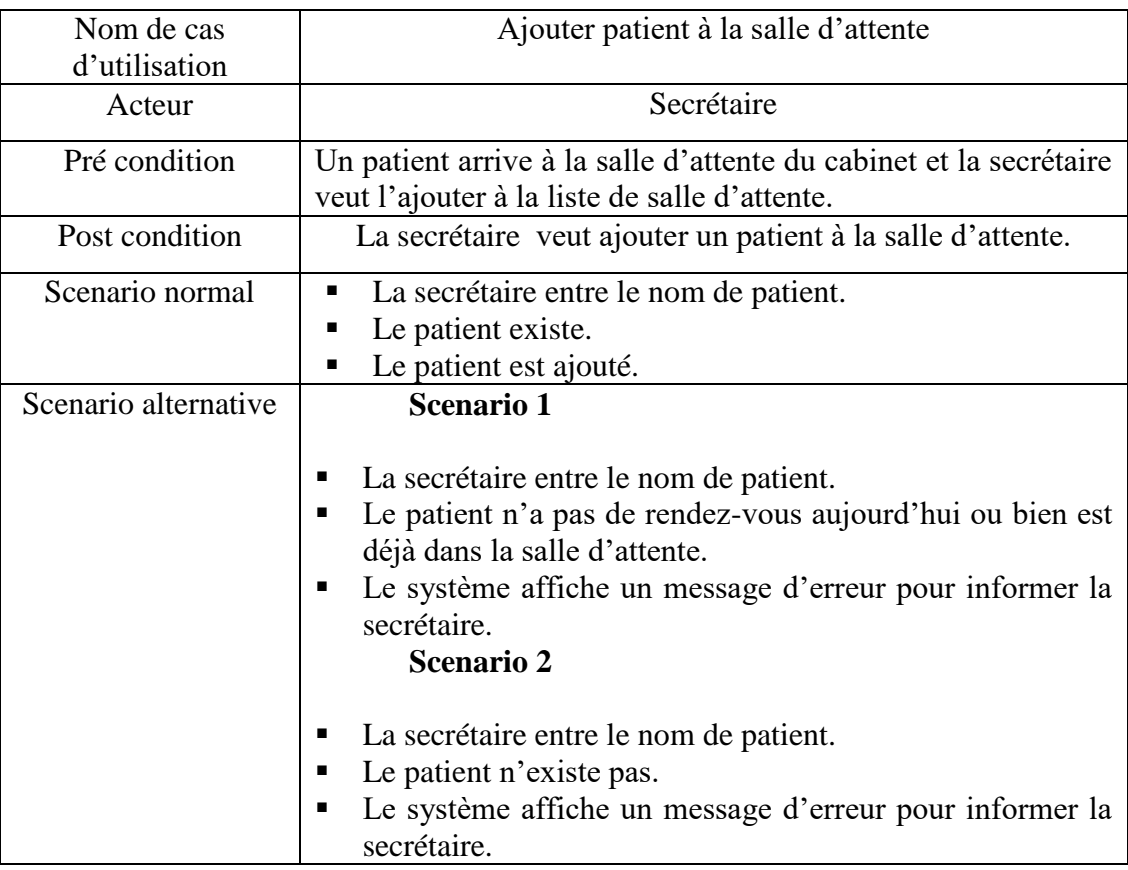

<span id="page-23-0"></span>*Tableau 9 : Descriptif de cas d'utilisation Ajouter patient à la salle d'attente*

## **Ajouter médecin.**

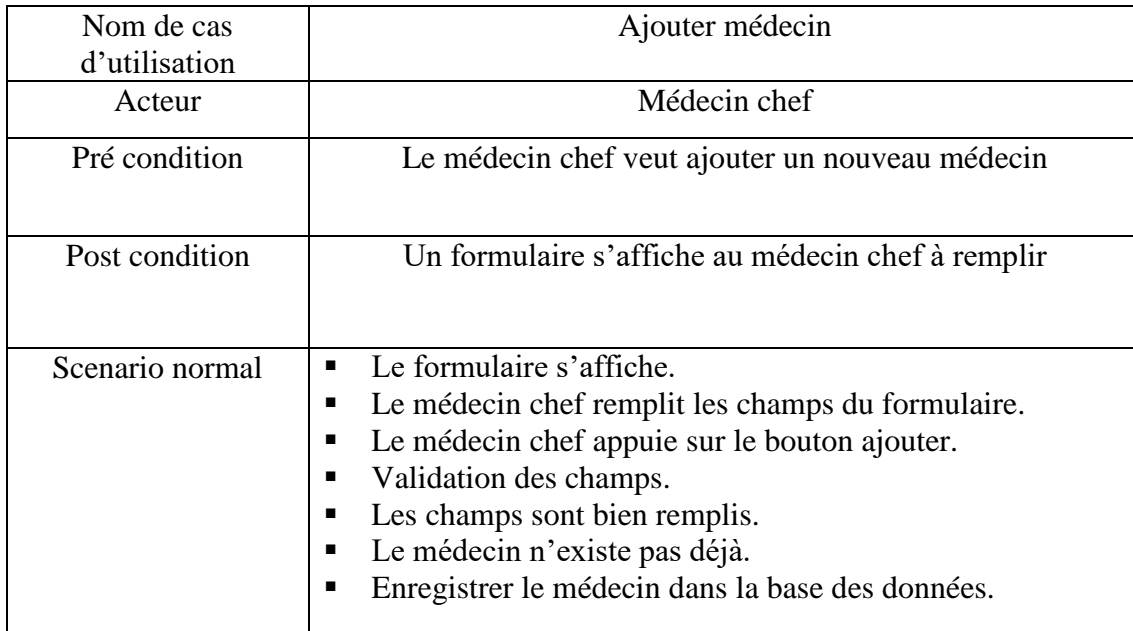

.<br>1991 - 1991 - 1991 - 1991 - 1991 - 1991 - 1991 - 1991 - 1991 - 1991 - 1991 - 1991 - 1991 - 1991 - 1991 - 199

| Scenario alternative | <b>Scenario 1</b>                                                                                                    |
|----------------------|----------------------------------------------------------------------------------------------------|
|                      | Le formulaire s'affiche.<br>٠<br>Le médecin chef remplit les champs du formulaire.<br>п<br>Le médecin chef appuie sur le bouton ajouter.<br>п<br>Validation des champs.<br>Les champs ne sont bien remplis.<br>Le système affiche un message d'erreur pour informer Le<br>п<br>médecin chef.                         |
|                      | <b>Scenario 2</b>                                                                                                    |
|                      | Le formulaire s'affiche.<br>Le médecin chef remplit les champs du formulaire.<br>п<br>Le médecin chef appuie sur le bouton ajouter.<br>п<br>Validation des champs.<br>Les champs sont bien remplis.<br>٠<br>Le médecin existe déjà.<br>п<br>Le système affiche un message d'erreur pour informer Le<br>médecin chef. |

<span id="page-24-0"></span>*Tableau 10 : Descriptif de cas d'utilisation Ajouter médecin*

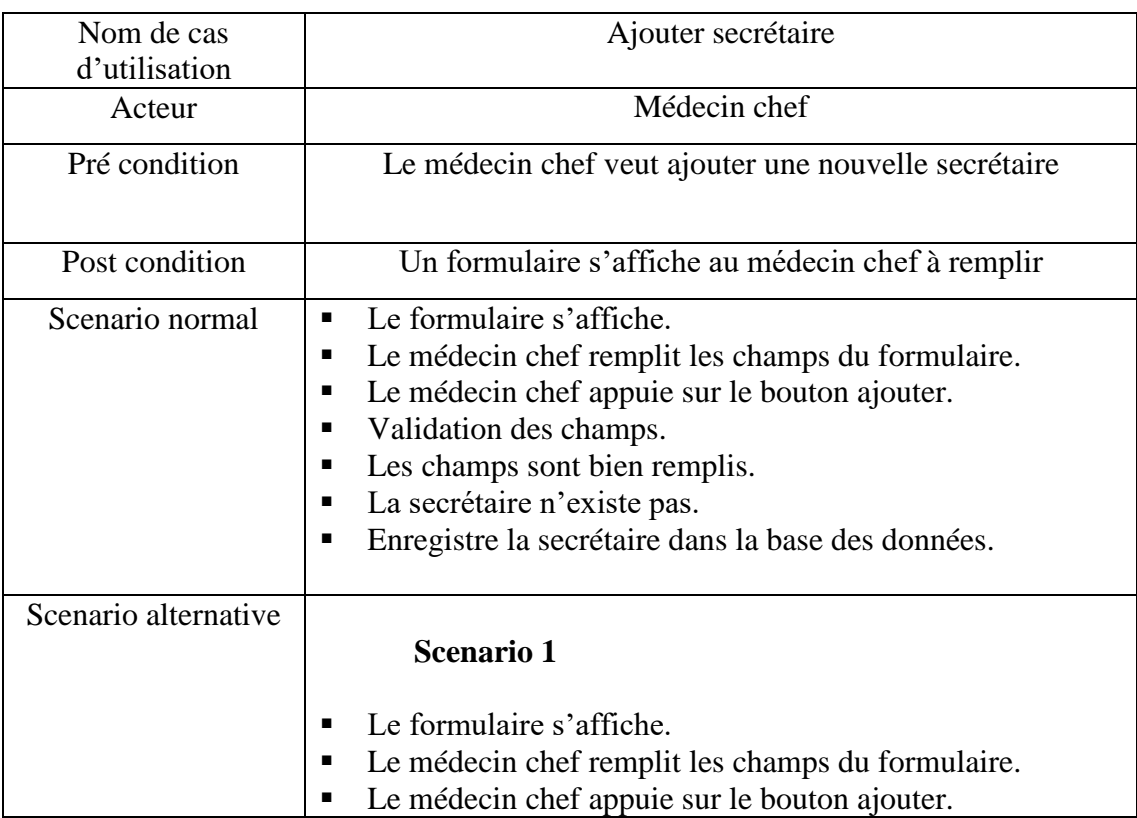

## **Ajouter secrétaire.**

| ٠<br>п<br>$\blacksquare$ | Validation des champs.<br>Les champs ne sont bien remplis.<br>Le système affiche un message d'erreur pour informer Le |
|--------------------------|----------------------------------------------------------------------------------------------------|
|                          | médecin chef.<br><b>Scenario 2</b>                                                                                    |
|                          | Le formulaire s'affiche.                                                                                              |
| п                        | Le médecin chef remplit les champs du formulaire.                                                                     |
| п                        | Le médecin chef appuie sur le bouton ajouter.                                                                         |
| п                        | Validation des champs.                                                                                                |
| п                        | Les champs sont bien remplis.                                                                                         |
| п                        | La secrétaire existe déjà.                                                                                            |
| ٠                        | Le système affiche un message d'erreur pour informer Le<br>médecin chef.                                              |

<span id="page-25-0"></span>*Tableau 11 : Descriptif de cas d'utilisation Ajouter secrétaire*

#### *4. Diagramme de classes Définition :*

Les diagrammes de classes sans doute sont les diagrammes les plus utilisés d'UML, ils décrivent les types des objets qui composent un système et les différents types de relation statique qui existent entre eux.

Les classes sur lesquelles se porte notre application sont les suivantes :

- CompteRendu
- Certificat
- Ordonnance
- Document
- DossierMédical
- Employé
- Secrétaire
- Médecin
- Médecin chef
- Patient
- SalleAttente
- Consultation
- Facture
- Rendez-vous

25

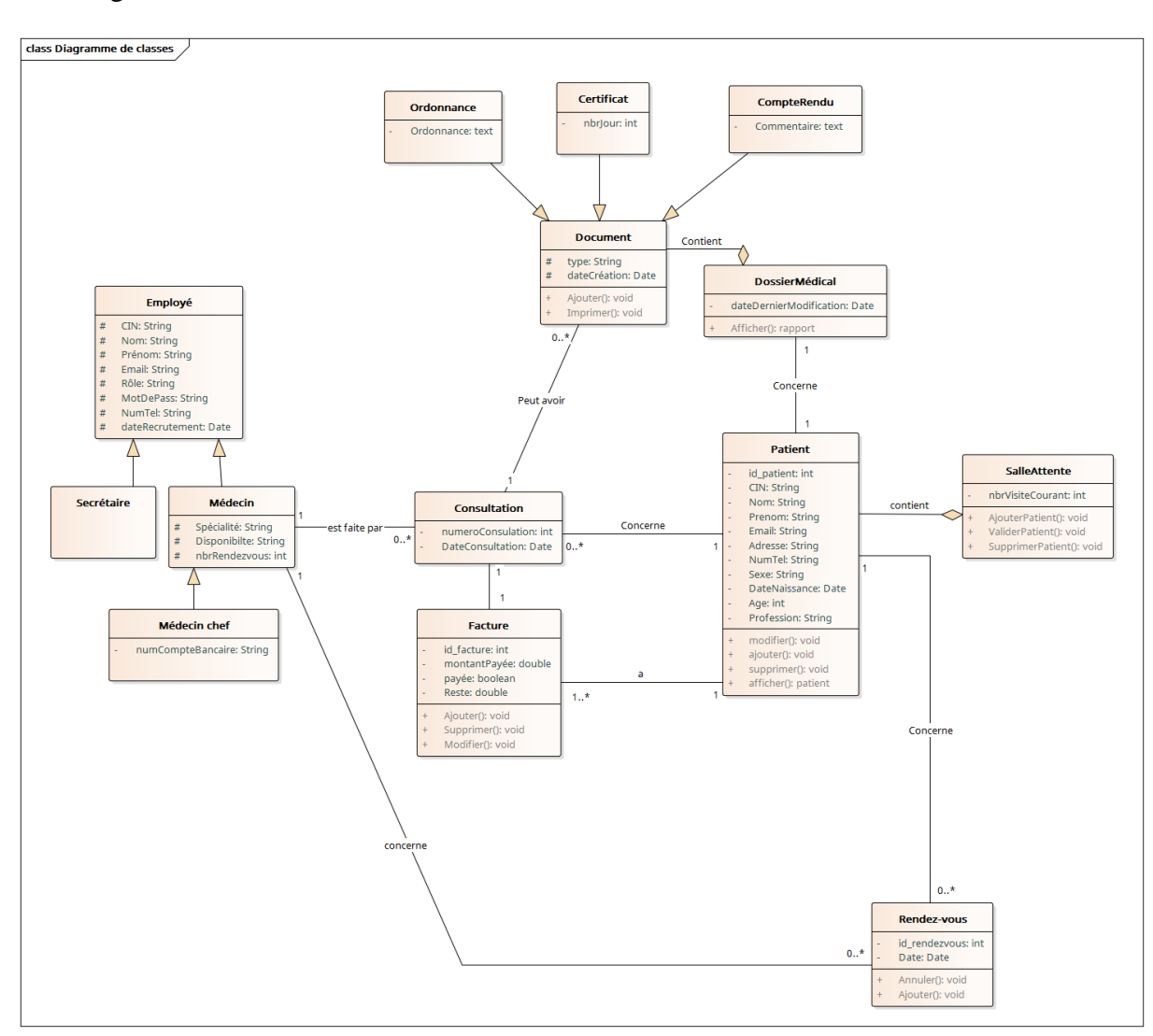

#### Le diagramme de classes suivant montre les associations entre les différentes classes :

*Figure 6 : Diagramme de classes*

5

#### *5. Diagrammes de séquence*

Les diagrammes des séquences permettent de représenter les interactions entre objet selon un point de vue temporel .l'accent est mis sur la chronologie des envois de messages.

- **Scénario** : une liste d'actions qui décrivent une interaction entre un acteur et le système.
- **Interaction** : Un comportement qui comprend un ensemble de messages échangés par un ensemble d'objet s dans un certain contexte pour accomplir une certaine tache.
- **Message :** Un message est une transmission d'information unidirectionnelle entre deux objets, l'objet émetteur et l'objet récepteur.

Par la suite nous allons présenter les principaux diagrammes de séquence.

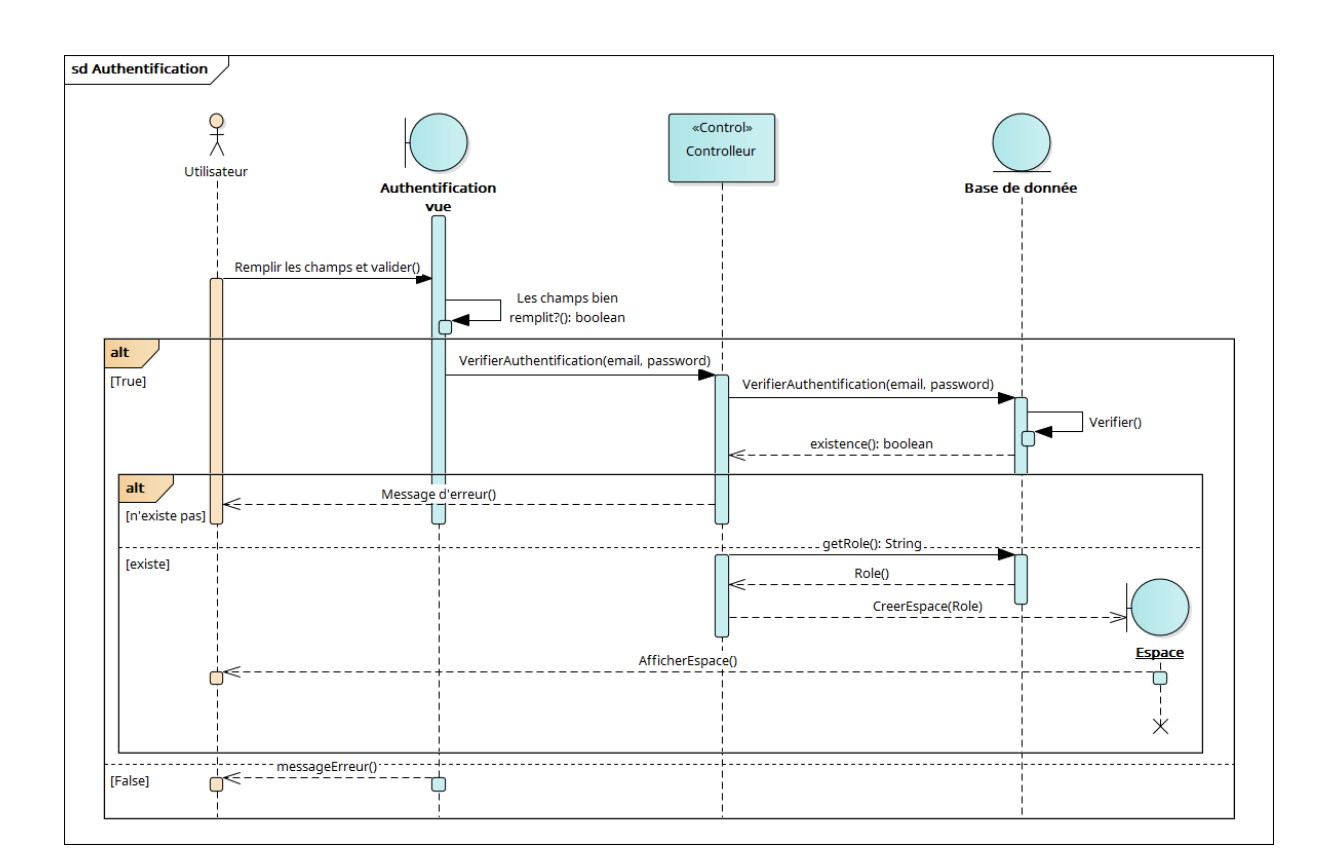

#### *Diagramme de séquence Authentification*

<span id="page-27-0"></span>*Figure 7 : Diagramme de séquence de cas d'utilisation s'authentifier*

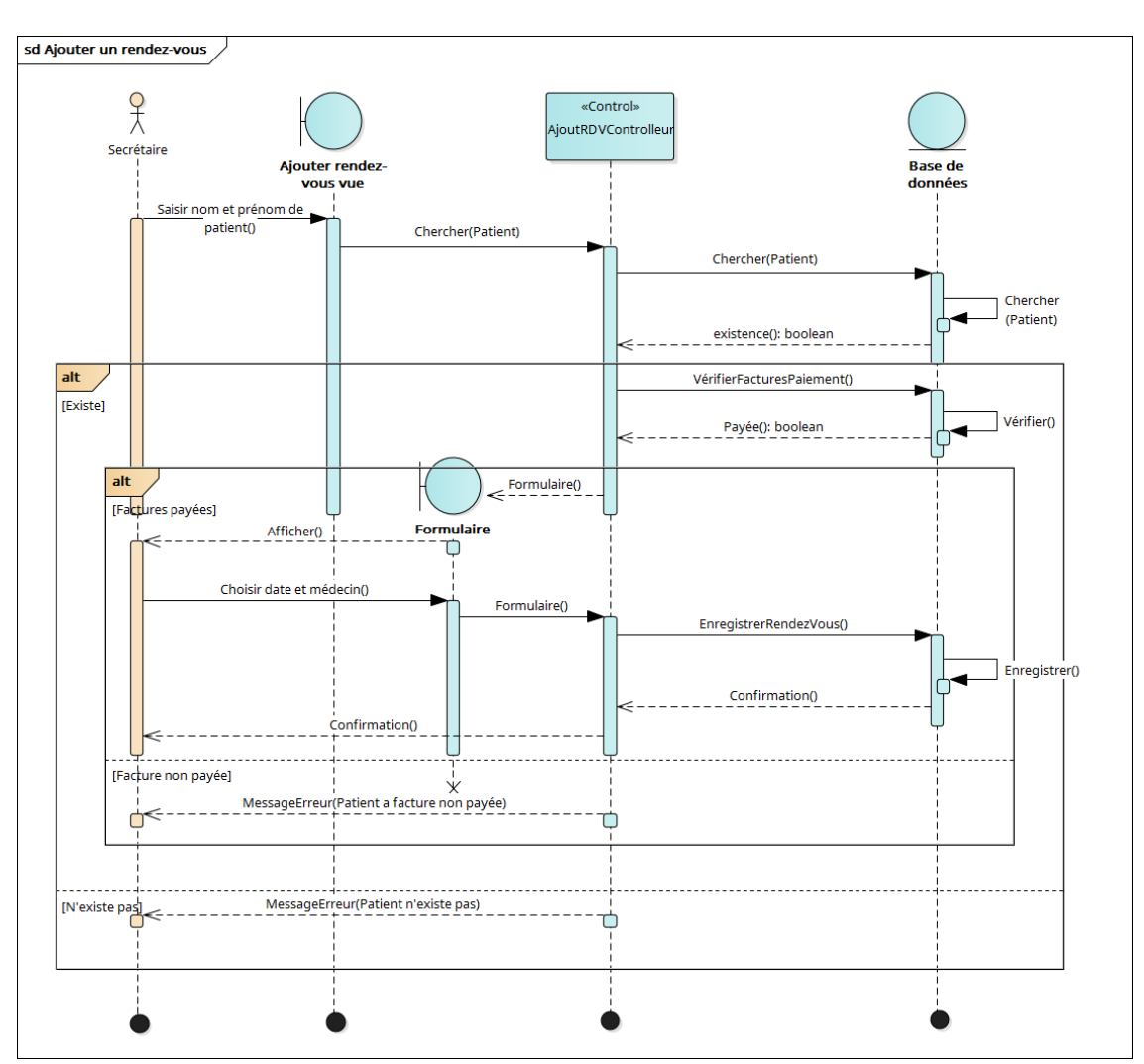

# *Diagramme de séquence Ajouter rendez-vous*

<span id="page-28-0"></span>*Figure 8 : Diagramme de séquence de cas d'utilisation ajouter rendez-vous*

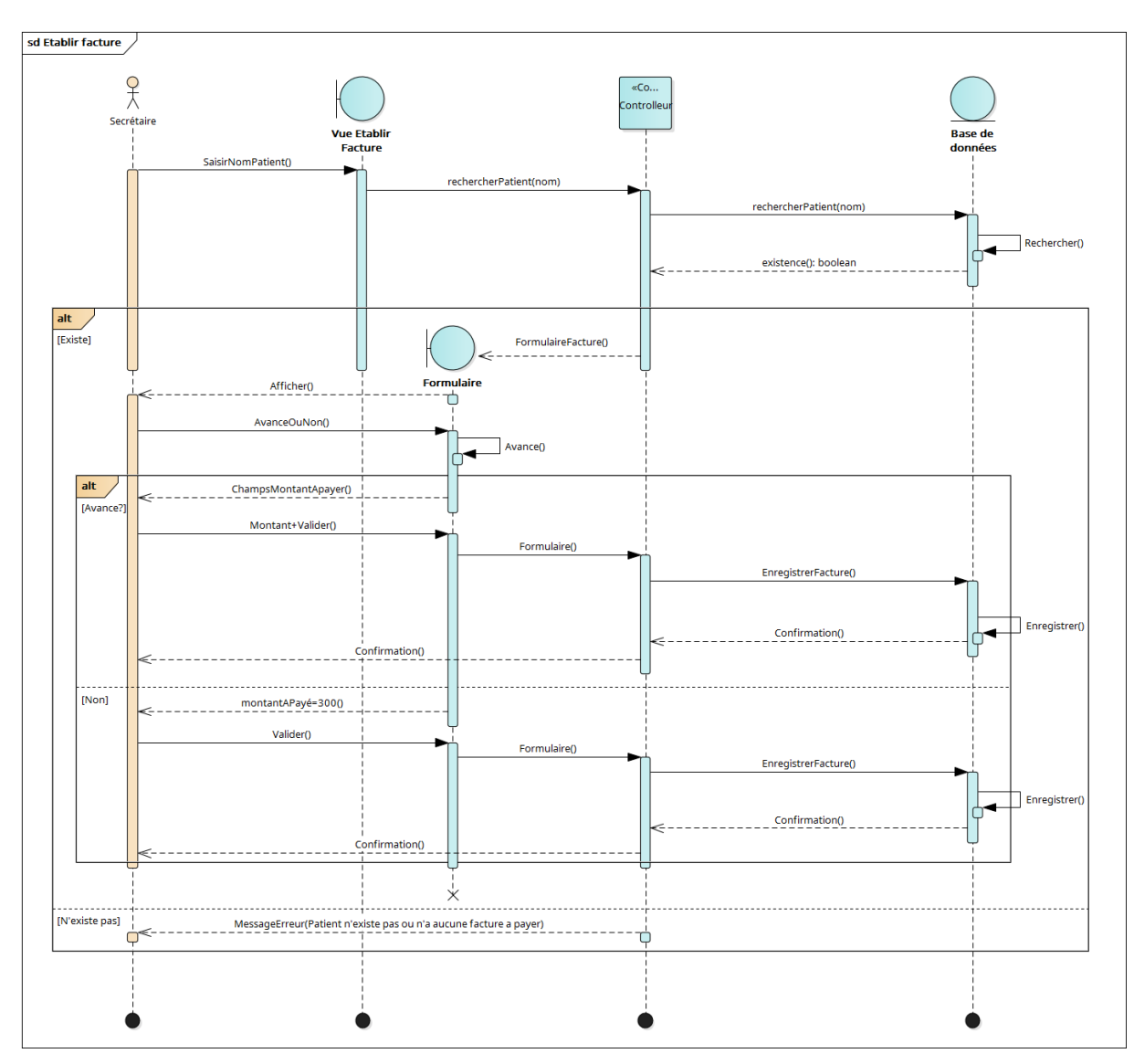

# *Diagramme de séquence Etablir facture*

*Figure 9 : Diagramme de séquence de cas d'utilisation établir une facture*

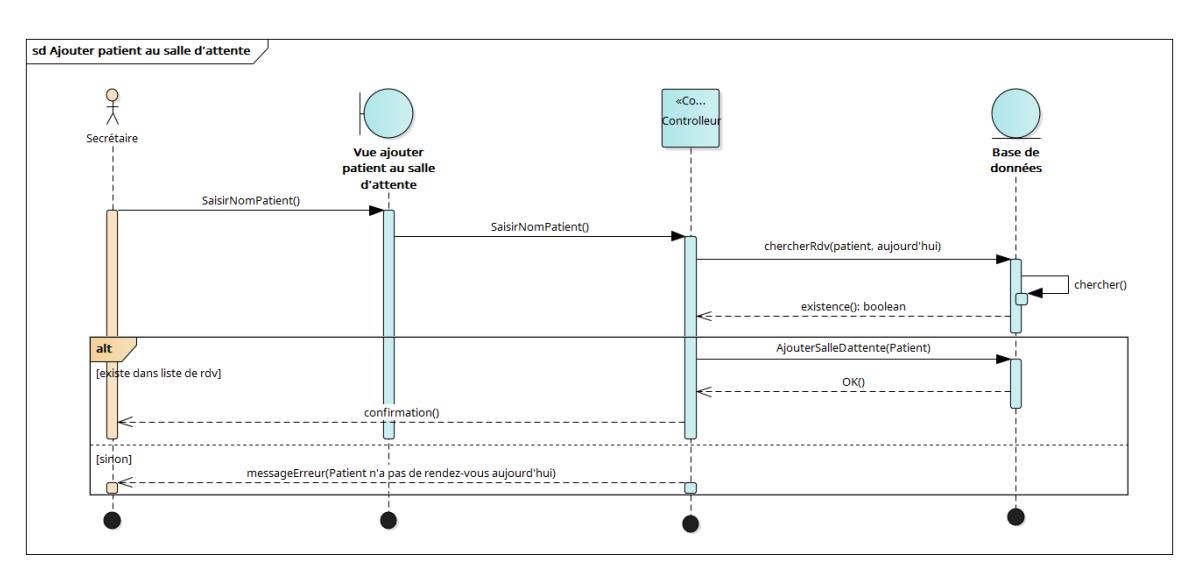

# *Diagramme de séquence Ajouter patient à la salle d'attente*

*Figure 10 : Diagramme de séquence de cas d'utilisation ajouter patient à la salle d'attente*

# *Diagramme de séquence Etablir document*

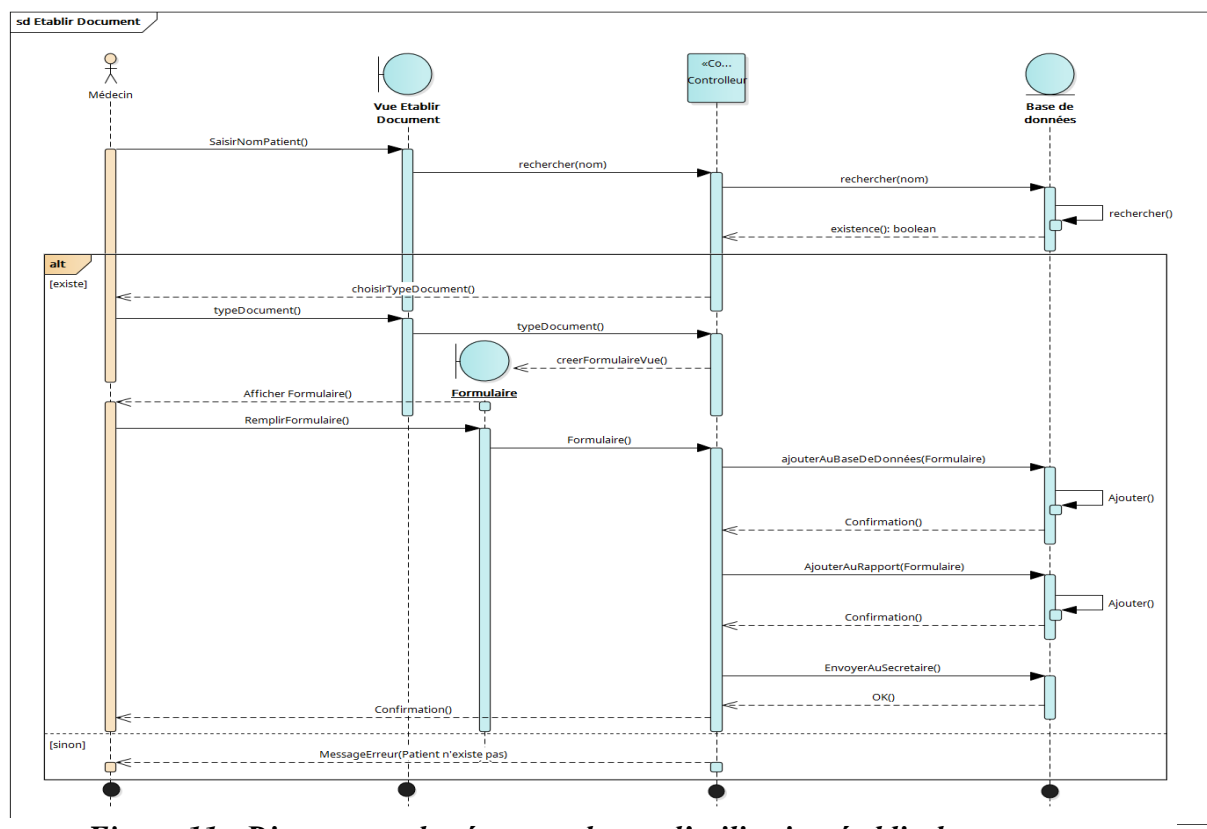

*Figure 11 : Diagramme de séquence de cas d'utilisation établir document*

30

# **Chapitre 3 : Réalisation de l'application**

#### *1. Architecture applicative*

Dans notre projet, nous avons suivi l'architecture MVC. Cette architecture est un concept très puissant qui intervient dans la réalisation d'une application. Son principal intérêt est la séparation des données (modèle), de l'affichage (vue) et des actions (contrôleur), ce qui assure la clarté de l'architecture et simplifie la tâche du développeur responsable de la maintenance et de l'amélioration du projet. Les différentes interactions entre le modèle, la vue et le contrôleur sont résumées par le schéma de la figure suivante

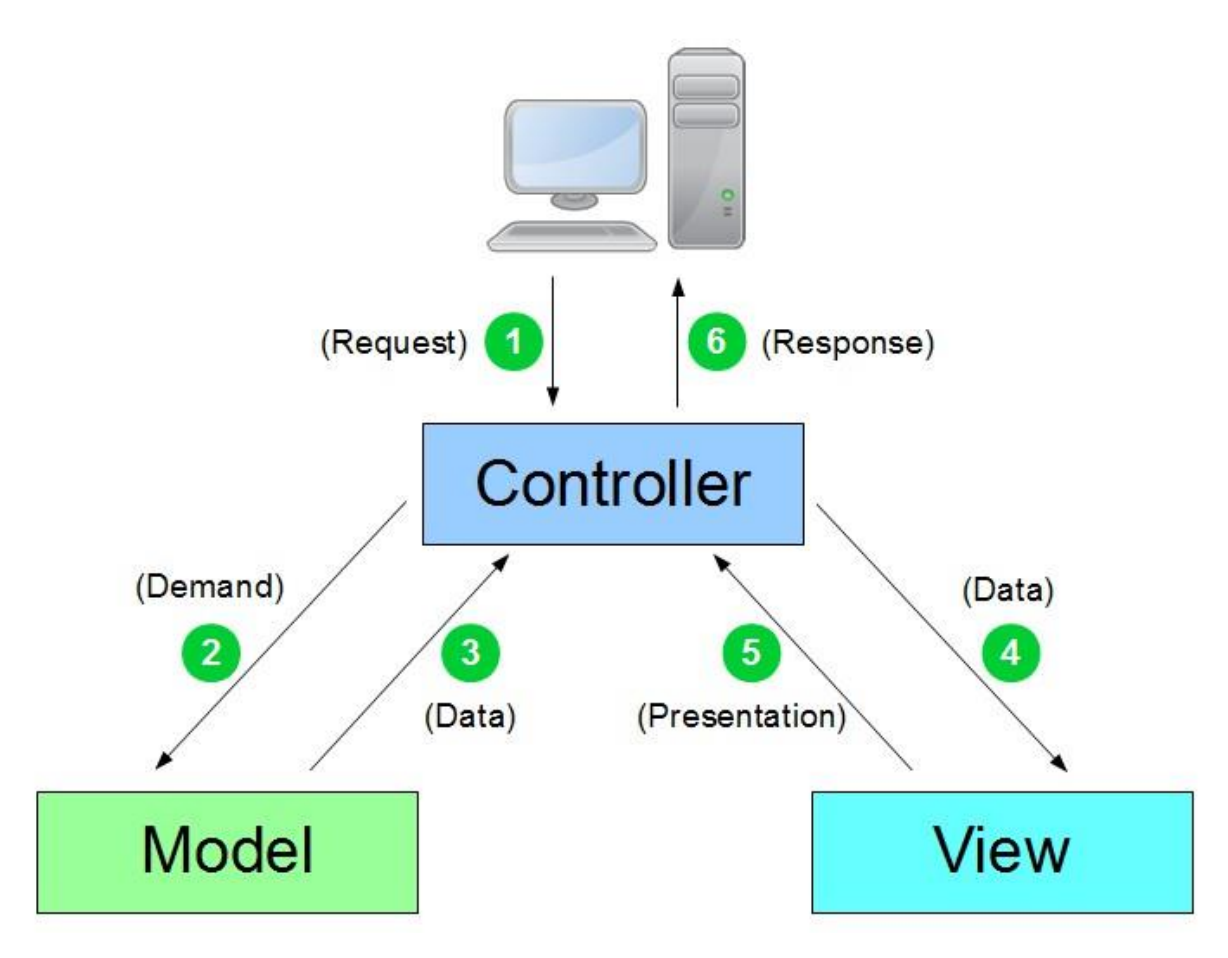

*Figure 12 : Architecture du modèle MVC*

#### *2. Outils de développement*

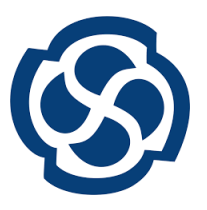

**Enterprise Architect** est un logiciel de modélisation et de conception UML, édité par la société australienne Sparx Systems. Couvrant, par ses fonctionnalités, l'ensemble des étapes du cycle de conception d'application, en passant par les étapes d'analyse, les modèles de conception et les étapes de test

et d'entretien. Cet outil permet de bien schématiser notre application, pour passer de la conception vers la réalisation. Il facilite la représentation des diagrammes UML.

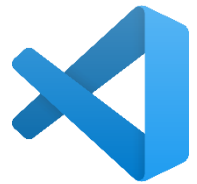

**Visual Studio Code** est un éditeur de code open-source développé par Microsoft supportant un très grand nombre de langages grâce à des extensions. Il supporte l'auto complétion, la coloration syntaxique, le débogage, et les

commandes git.

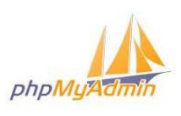

**PHPMyAdmin** est une application Web pour les systèmes de gestion de base de données MySQL réalisée en PHP.

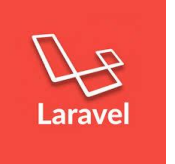

**LARAVEL** est un [Framework](https://fr.wikipedia.org/wiki/Framework) [web](https://fr.wikipedia.org/wiki/Web_application) [open-source](https://fr.wikipedia.org/wiki/Open-source) écrit en [PHP](https://fr.wikipedia.org/wiki/PHP) respectant le principe [modèle-vue-contrôleur](https://fr.wikipedia.org/wiki/Mod%C3%A8le-vue-contr%C3%B4leur) et entièrement développé en [programmation](https://fr.wikipedia.org/wiki/Programmation_orient%C3%A9e_objet)  [orientée objet.](https://fr.wikipedia.org/wiki/Programmation_orient%C3%A9e_objet)

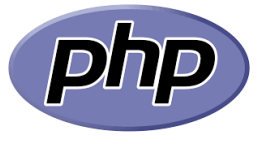

**HyperText Preprocessor**, plus connu sous son sigle **PHP** est un langage de programmation libre principalement utilisé pour produire des pages Web dynamiques via un serveur HTTP, mais pouvant également

fonctionner comme n'importe quel langage interprété de façon locale.

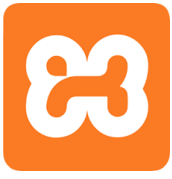

*XAMPP* est un ensemble d[e logiciels](https://fr.wikipedia.org/wiki/Logiciel) permettant de mettre en place un [serveur](https://fr.wikipedia.org/wiki/Serveur_Web)  [Web](https://fr.wikipedia.org/wiki/Serveur_Web) local, un [serveur FTP](https://fr.wikipedia.org/wiki/Serveur_FTP) et un [serveur de messagerie électronique.](https://fr.wikipedia.org/wiki/Serveur_de_messagerie_%C3%A9lectronique) Il s'agit d'une distribution de [logiciels libres](https://fr.wikipedia.org/wiki/Logiciel_libre) (**X** (cross) **A**[pache](https://fr.wikipedia.org/wiki/Apache_HTTP_Server) **M**[aria DB](https://fr.wikipedia.org/wiki/MariaDB) **P**[erl](https://fr.wikipedia.org/wiki/Perl_(langage)) **P**[HP\)](https://fr.wikipedia.org/wiki/PHP)

offrant une bonne souplesse d'utilisation, réputée pour son installation simple et rapide.

### *3. Présentation de l'application*

Dans cette section nous allons présenter les principales interfaces de notre application.

## *Authentification*

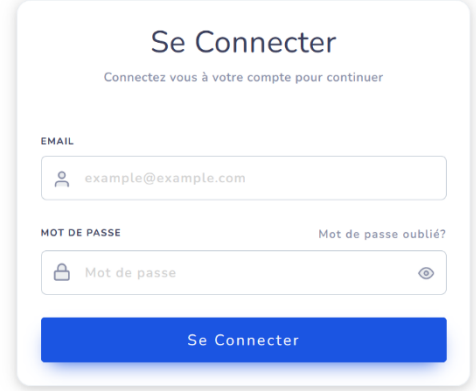

*Figure 13 : Interface d'authentification*

Il est important de noter que chaque opération ne peut être réalisée qu'après authentification. Seul le médecin chef qui se charge de définir le login et le mot de passe de chaque employé. Cette page permet au médecin chef, médecin ou secrétaire de se connecter si les données entrées sont valides.

Commençant par l'espace de secrétaires :

## *Espace de secrétaires*

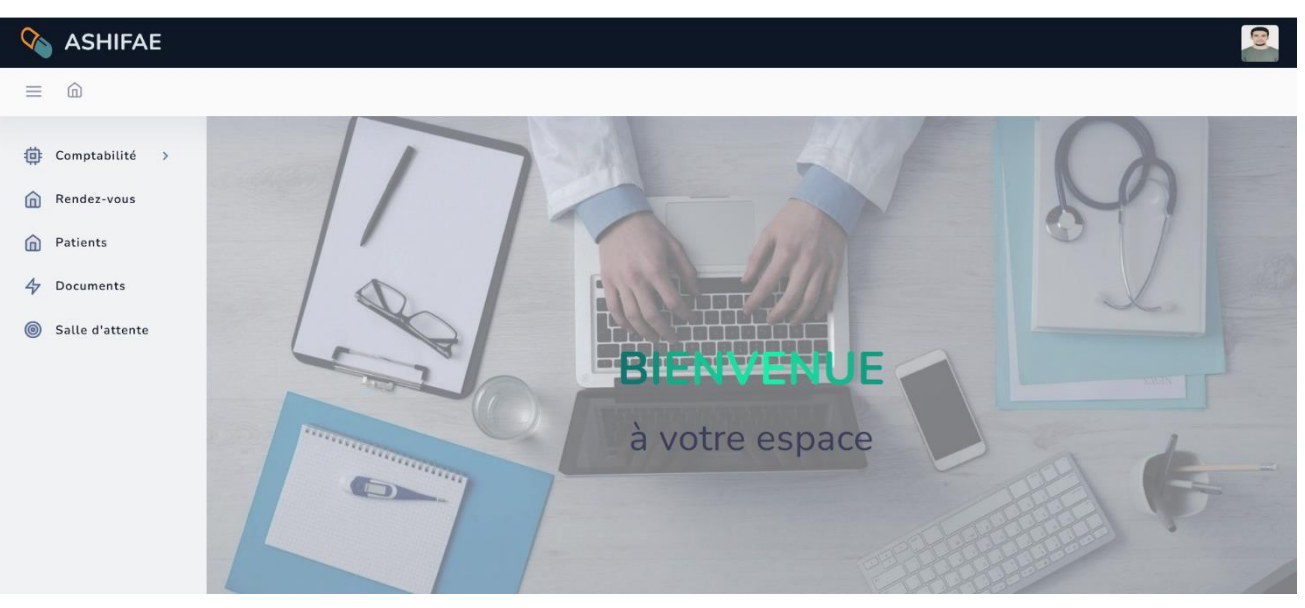

*Figure 14 : Interface d'espace de secrétaires*

Dans l'espace de secrétaire on a 5 menus principaux :

## *a) Menu Comptabilité* **Menu Statistiques**

Dans ce menu la secrétaire peut consulter les différentes statistiques du cabinet.

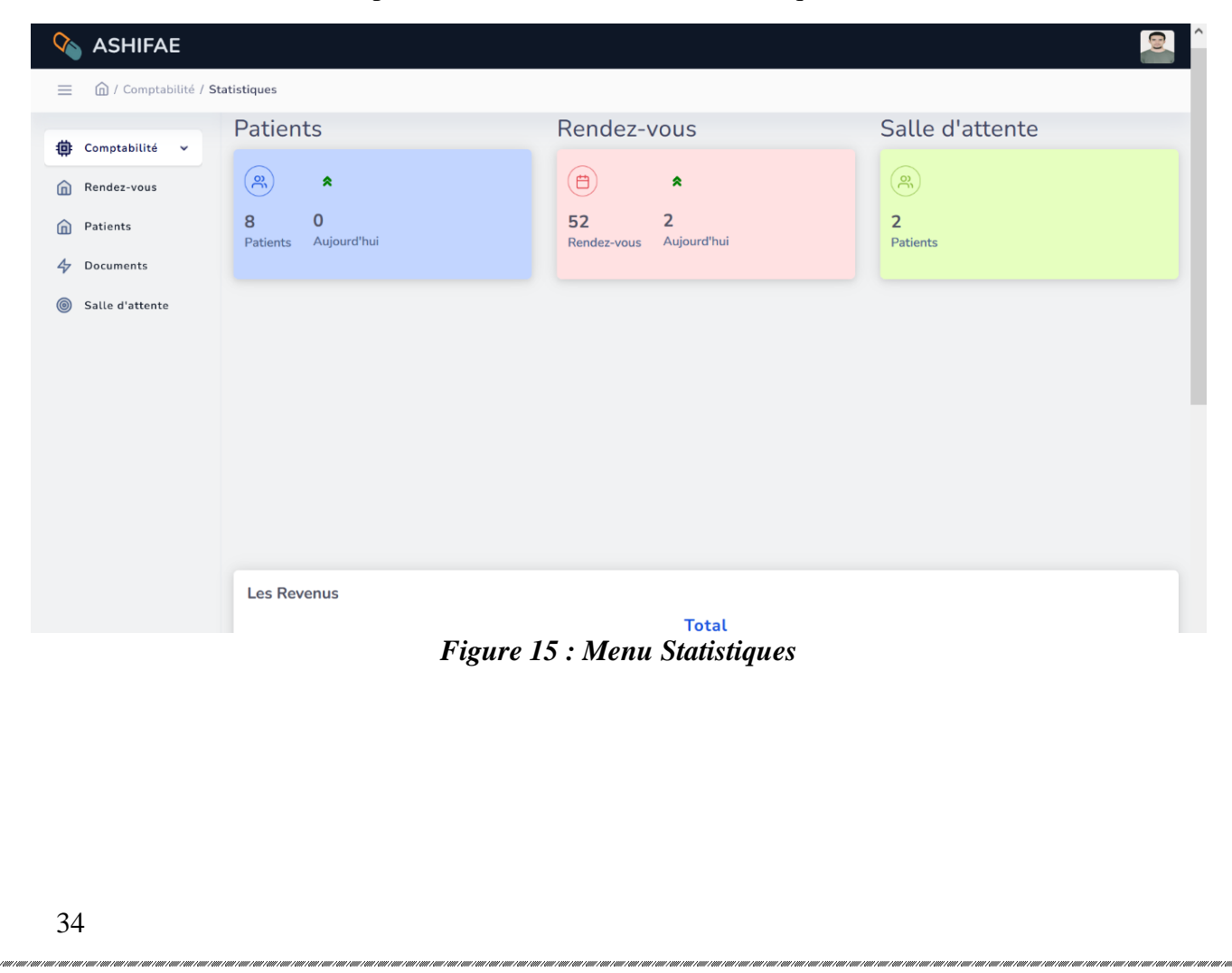

#### **Menu Historiques de paiements**

Dans ce menu la secrétaire peut soit ajouter, supprimer ou modifier une facture.

| $\infty$<br><b>ASHIFAE</b>                              |                   |               |                       |       |                |               | $\frac{1}{\sqrt{2}}$ |
|---------------------------------------------------------|-------------------|---------------|-----------------------|-------|----------------|---------------|----------------------|
| △ / Comptabilité / Historiques de paiements<br>$\equiv$ |                   |               |                       |       |                |               |                      |
| 朴<br>Comptabilité v                                     |                   |               |                       |       |                |               |                      |
| Rendez-vous<br>而                                        |                   |               | Etablir une facture   |       |                |               |                      |
| Patients<br>仚                                           | <b>NOM</b>        | <b>PRÉNOM</b> | <b>DATE DE VISITE</b> | PAYÉE | <b>RESTE</b>   | <b>ACTION</b> |                      |
| $\clubsuit$<br>Documents                                | EL MOKADEM        | Akram         | 2022-06-08            | 300   | $\overline{0}$ | 0             | Ů                    |
| $\circledcirc$<br>Salle d'attente                       | Amghar            | Fatima        | 2022-06-08            | 300   | $\overline{0}$ | 0             | Ů                    |
|                                                         | Amghar            | Fatima        | 2022-06-06            | 300   | $\overline{0}$ | 0             | Ů                    |
|                                                         | EL MOKADEM        | Akram         | 2022-06-06            | 300   | $\mathbf 0$    | 0             | Ů                    |
|                                                         | Amghar            | Fatima        | 2022-06-06            | 300   | $\mathbf 0$    | 0             | Ů                    |
|                                                         | Amghar            | Fatima        | 2022-06-02            | 300   | $\overline{0}$ | 0             | Ů                    |
|                                                         | <b>EL MOKADEM</b> | Akram         | 2022-06-01            | 300   | $\overline{0}$ | 0             | Ů                    |
|                                                         | Amghar            | Fatima        | 2022-06-01            | 300   | $\bf{0}$       | 0             | Ů                    |
|                                                         | Amghar            | Fatima        | 2022-05-26            | 300   | $\mathbf 0$    | 0             | Ů                    |

*Figure 16 : Menu Historiques de paiements*

#### o **Menu Ajouter une facture**

Dans cette interface un formulaire pour ajouter facture s'affiche.

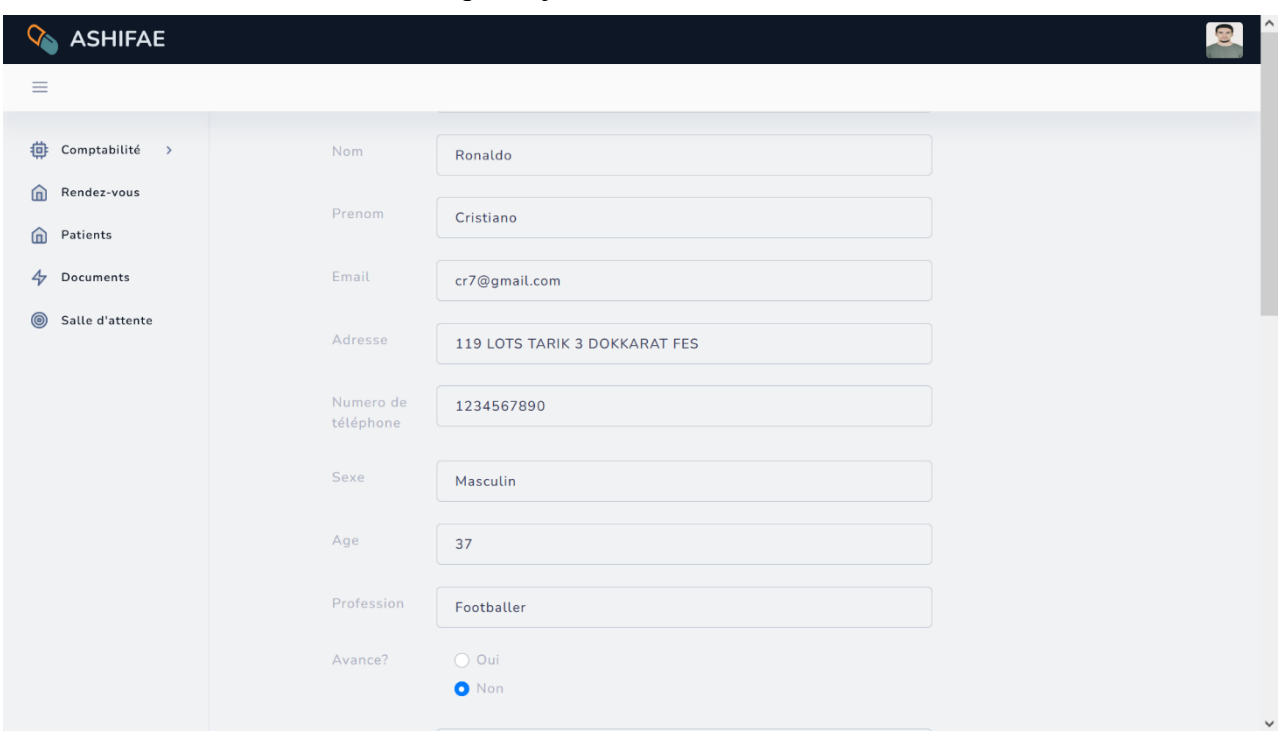

*Figure 17 : Menu Ajouter une Facture*

## *b) Menu Rendez-vous*

Dans ce menu la secrétaire peut consulter les rendez-vous d'un jour choisi, ajouter ou annuler un rendez-vous.

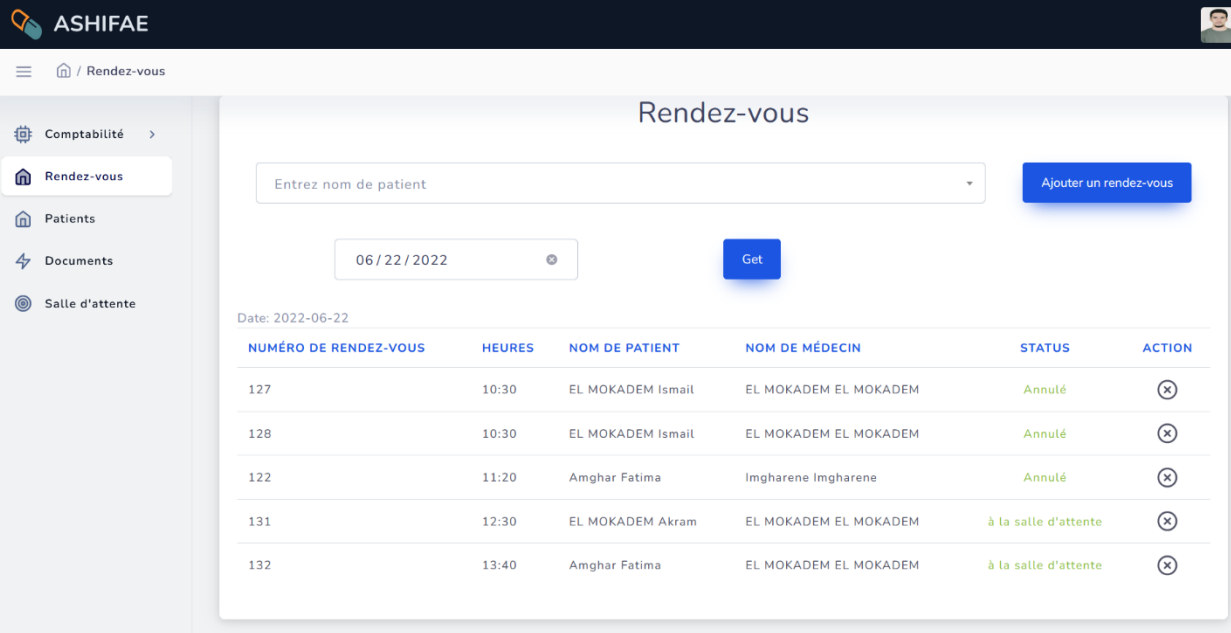

#### *Figure 18 : Menu Rendez-vous*

#### **Ajouter rendez-vous**

Dans ce menu la secrétaire peut ajouter un rendez-vous à un patient choisi, pour les heures qui sont en rouges, le rendez-vous ne doit pas être ajouté dans ces heures.

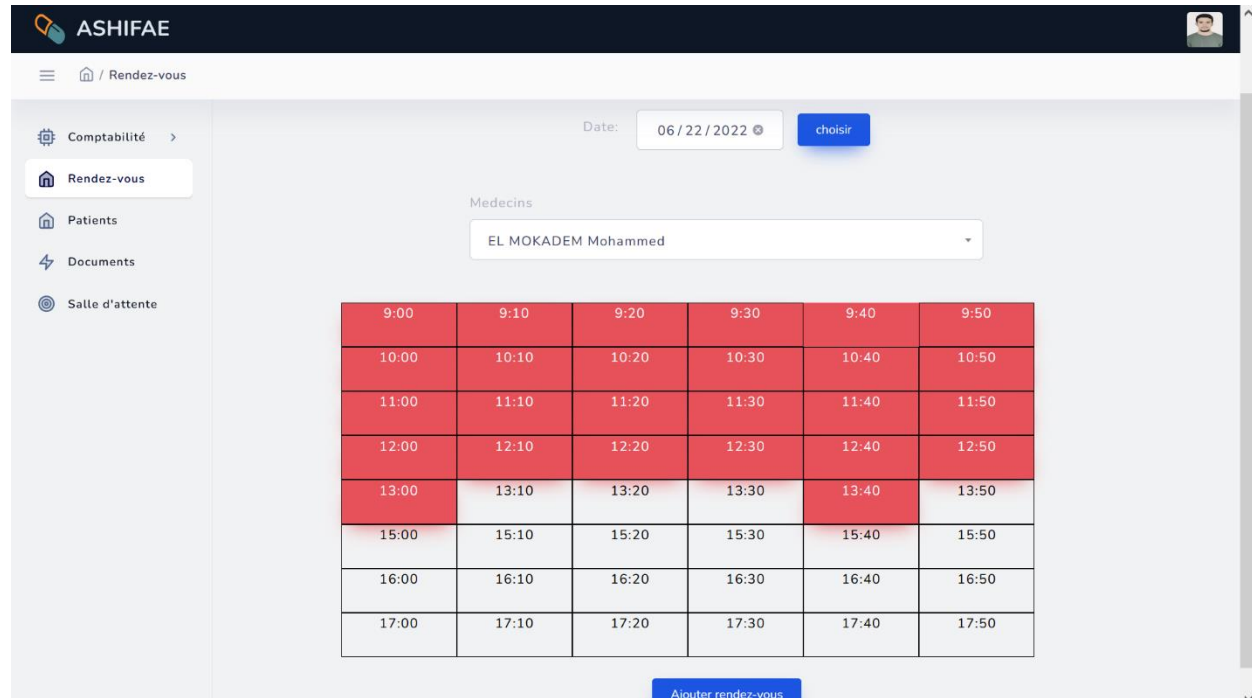

*Figure 19 : Ajouter rendez-vous*

#### *c) Menu Patients*

Dans ce menu la secrétaire peut consulter les informations d'un patient, modifier, supprimer ou ajouter un patient.

|          | <b>ASHIFAE</b>                           |            |            |                   |                          |   |                    | E |
|----------|------------------------------------------|------------|------------|-------------------|--------------------------|---|--------------------|---|
| $\equiv$ | <b>俞</b> / Patients                      |            |            |                   |                          |   |                    |   |
| 魯        | Comptabilité<br>$\,$                     |            |            |                   |                          |   | Ajouter un patient |   |
| ⋒        | Rendez-vous                              | <b>CIN</b> | <b>NOM</b> | PRÉNOM            | <b>EMAIL</b>             |   | <b>ACTION</b>      |   |
| ⋒        | Patients<br>Documents<br>Salle d'attente | CD387929   | Amghar     | Fatima            | funandlearn226@gmail.com | 0 | Ů                  | Ð |
| 4<br>◎   |                                          | cae123     | EL MOKADEM | Akram             | marwan.fassih@gmail.com  | 0 | Ů                  | ð |
|          |                                          | 1234       | Ronaldo    | Cristiano         | cr7@gmail.com            | 0 | Ů                  | Ð |
|          |                                          | C12345     | Mohammed   | <b>EL MOKADEM</b> | moha@gmail.com           | 0 | Ů                  | b |
|          |                                          | CD12345    | EL MOKADEM | Cristiano         | test@test.com            | 0 | Ů                  | ð |
|          |                                          | CD35500    | EL MOKADEM | Ismail            | Ahmedalami@gmail.com     | 0 | Ů                  | € |
|          |                                          | C6784      | EL MOKADEM | Messi             | test@test1.com           | 0 | Ů                  | € |
|          |                                          | CD12498    | EL MOKADEM | Abdellah          |                          | 0 | Ů                  | B |
|          |                                          |            |            |                   |                          |   |                    |   |

*Figure 20 : Menu Patient*

#### **Ajouter Patient**

Dans cette interface un formulaire pour ajouter patient s'affiche.

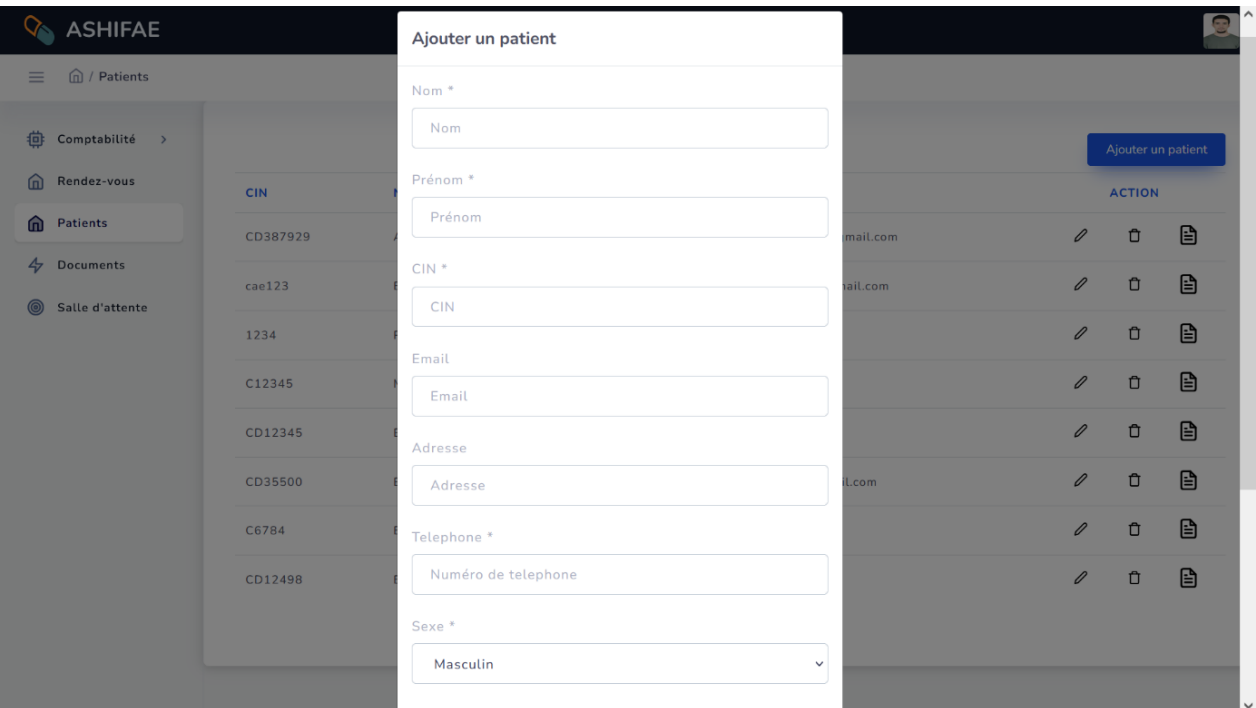

*Figure 21 : Ajouter Patient*

## *d) Menu Documents*

Après la saisie de nom de patient un tableau de documents de patient s'affiche et qui donne la possibilité d'imprimer un document.

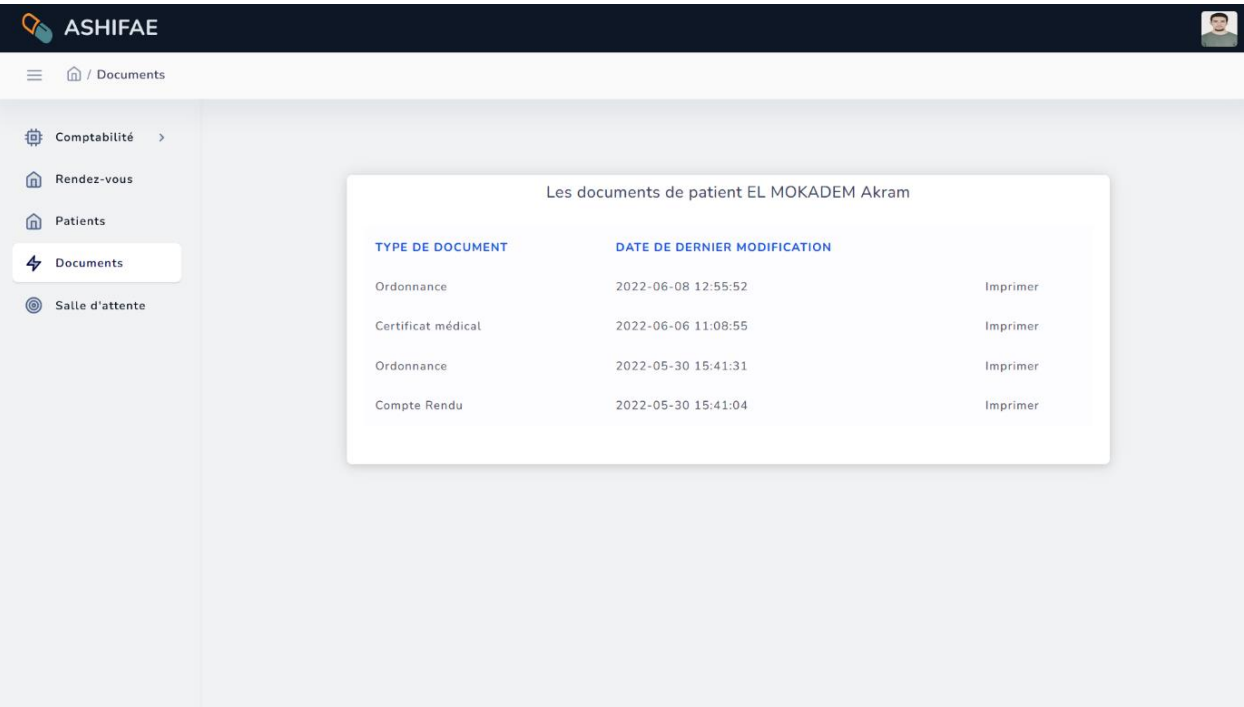

*Figure 22 : Menu Documents*

#### **Interface imprimer un document**

Quand on clique sur imprimer dans le tableau de documents cette interface s'affiche.

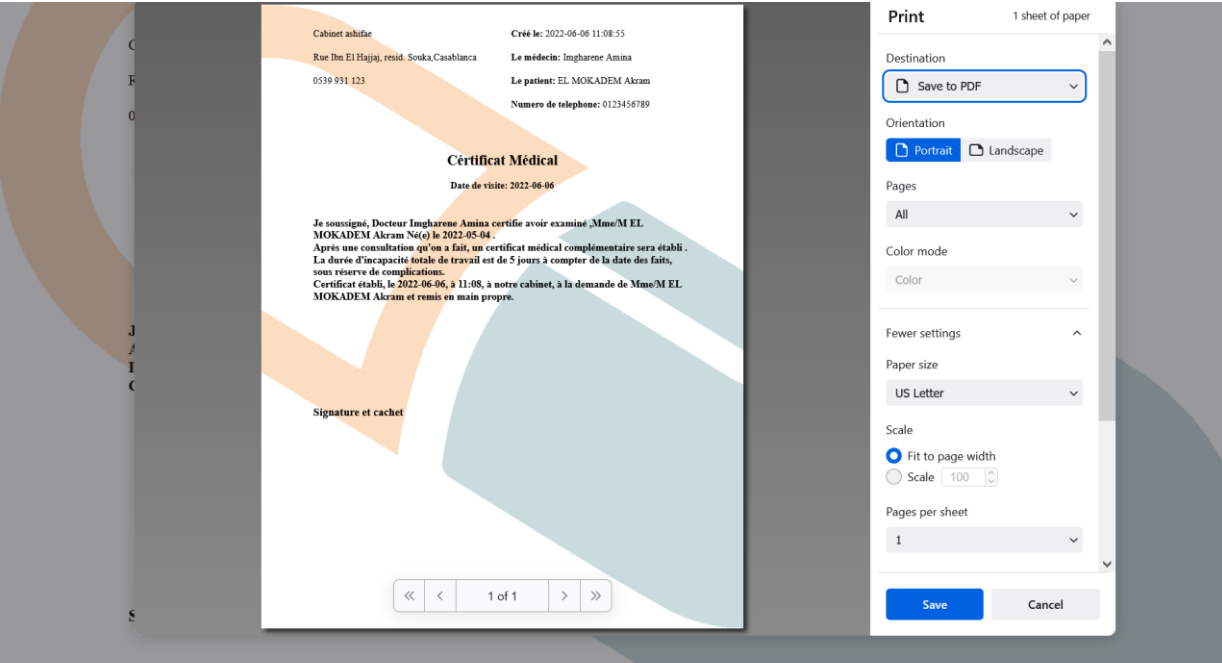

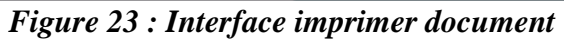

## *e) Menu Salle d'attente*

Dans ce menu la secrétaire peut ajouter ou supprimer un patient à la salle d'attente.

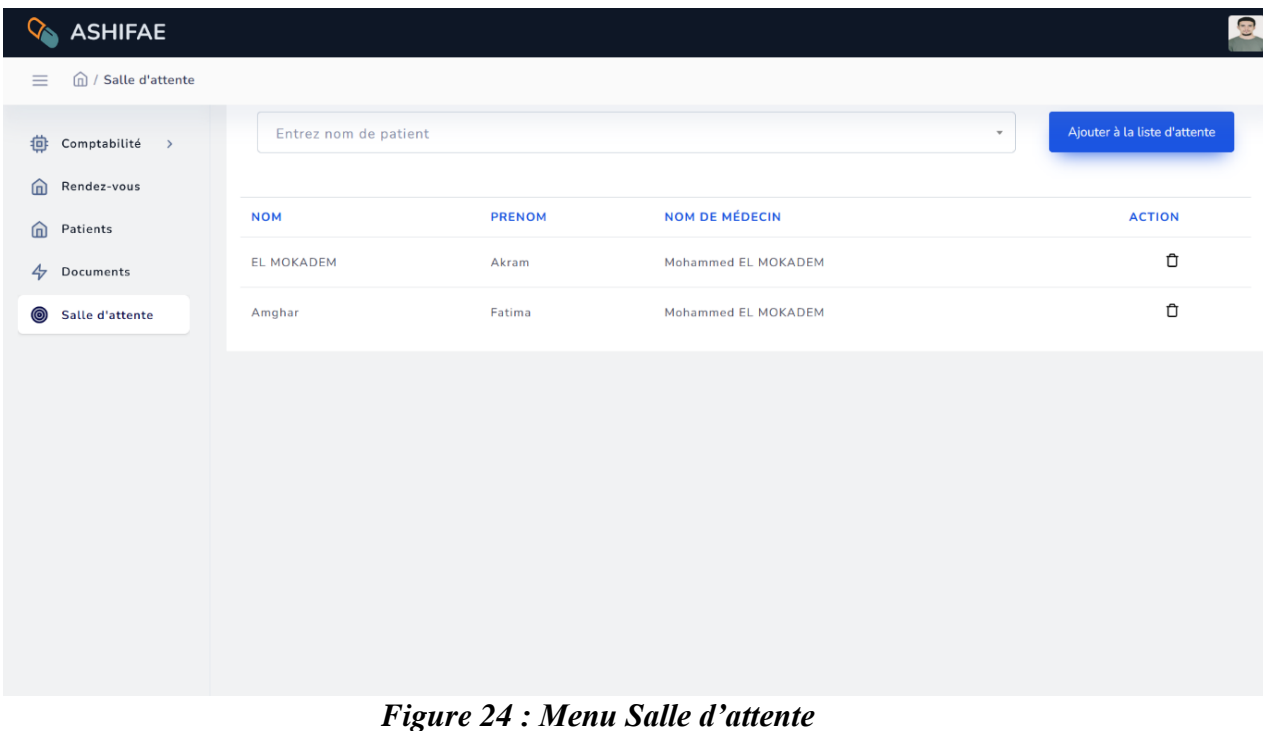

Maintenant on passe à l'espace de médecins :

# *Espace de médecins*

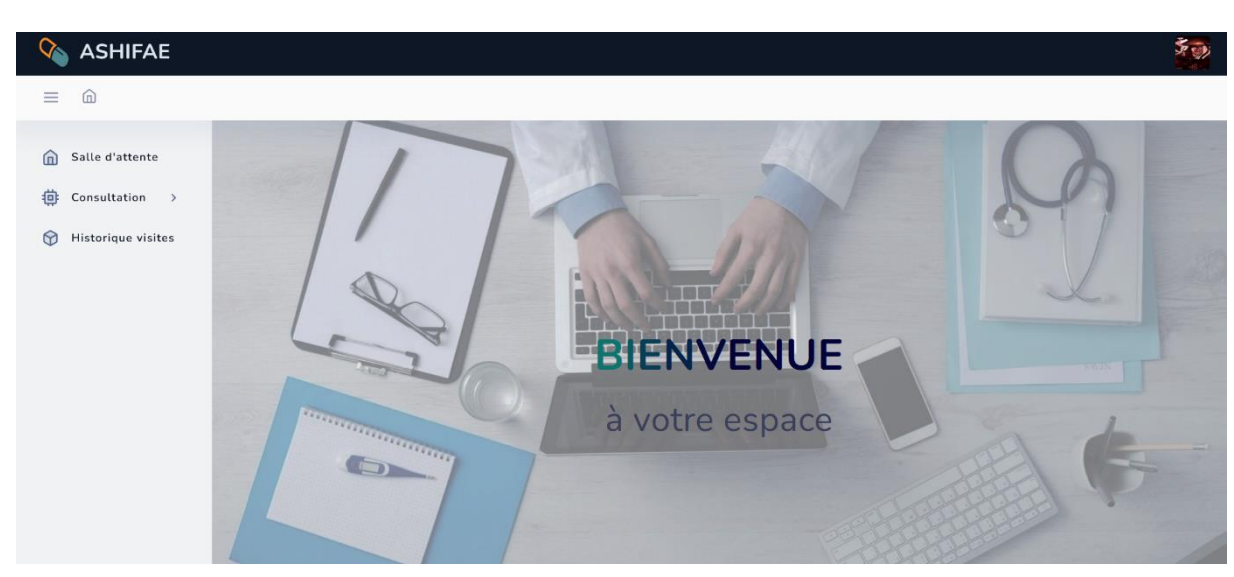

*Figure 25 : Interface d'espace de médecins*

.<br>That I and I and I and I and I and I and I and I and I and I and I and I and I and I and I and I and I and I a

Dans cette interface on a 5 menus principaux :

# *a) Menu Salle d'attente*

Dans ce menu chaque médecin peut savoir les patients qui ont un rendez-vous avec lui et sont dans la salle d'attente et il peut aussi valider leurs visites.

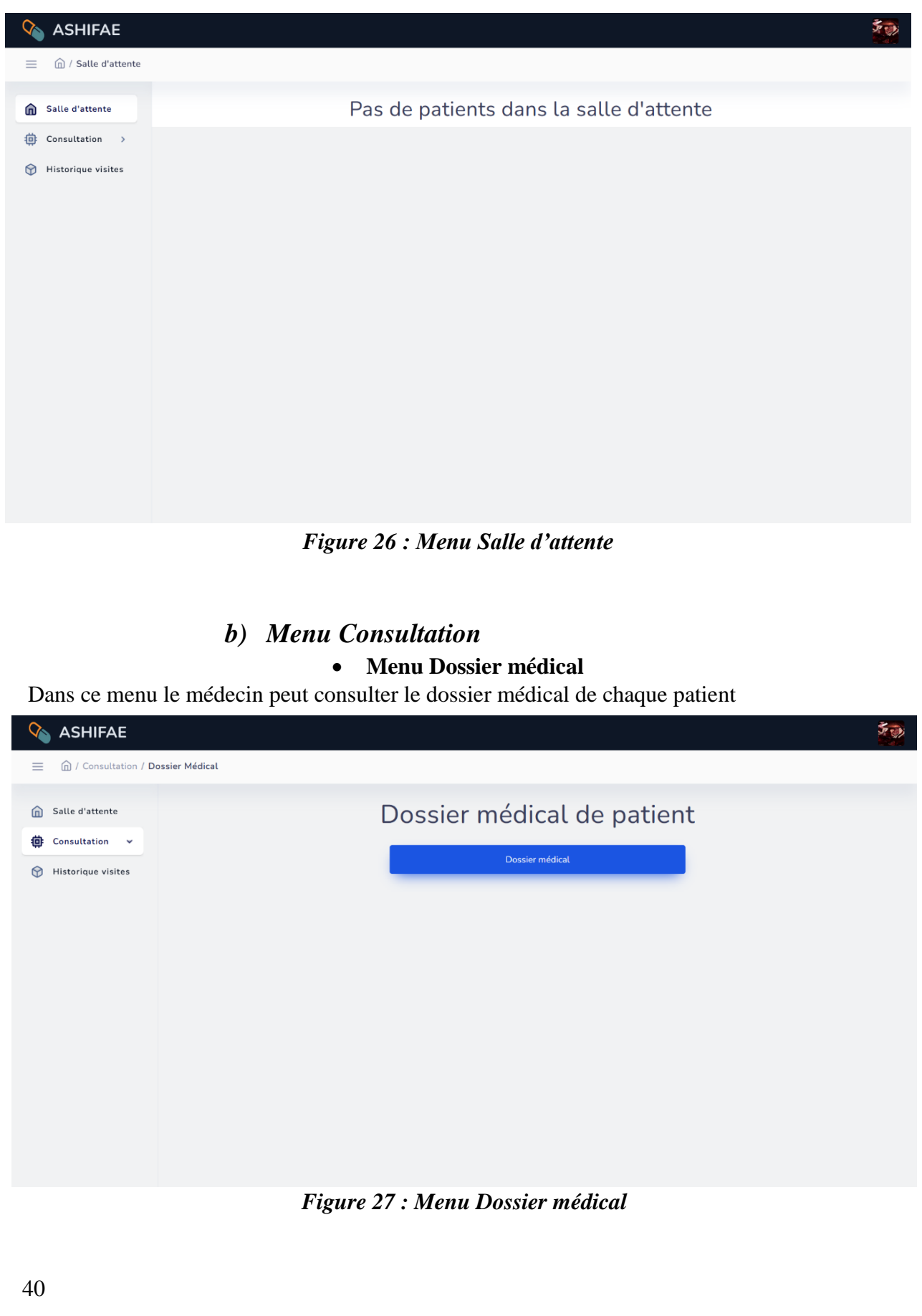

#### **Menu Etablir document**

Dans ce menu le médecin peut établir différents documents (Certificat médicale, ordonnance, Compte rendu) à un patient.

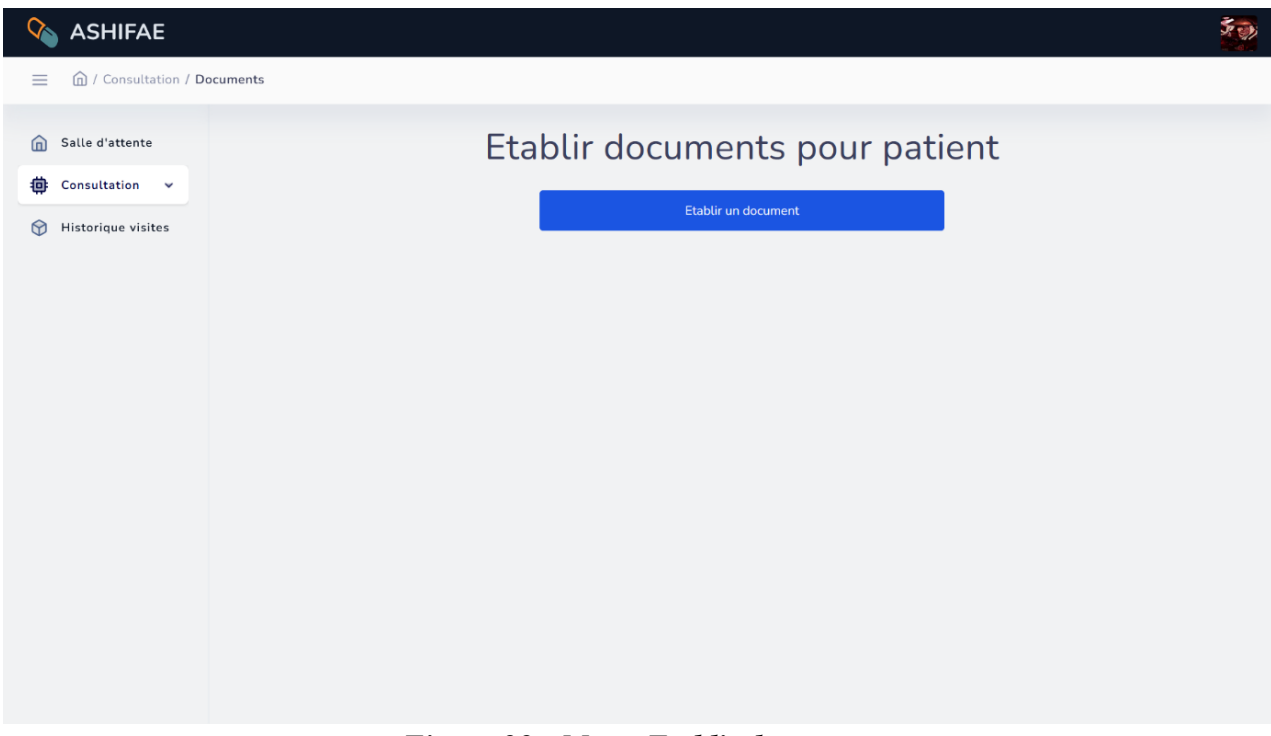

## *Figure 28 : Menu Etablir document*

# *c) Menu Historique visites*

Dans ce menu chaque médecin peut consulter l'historique de ses visites.

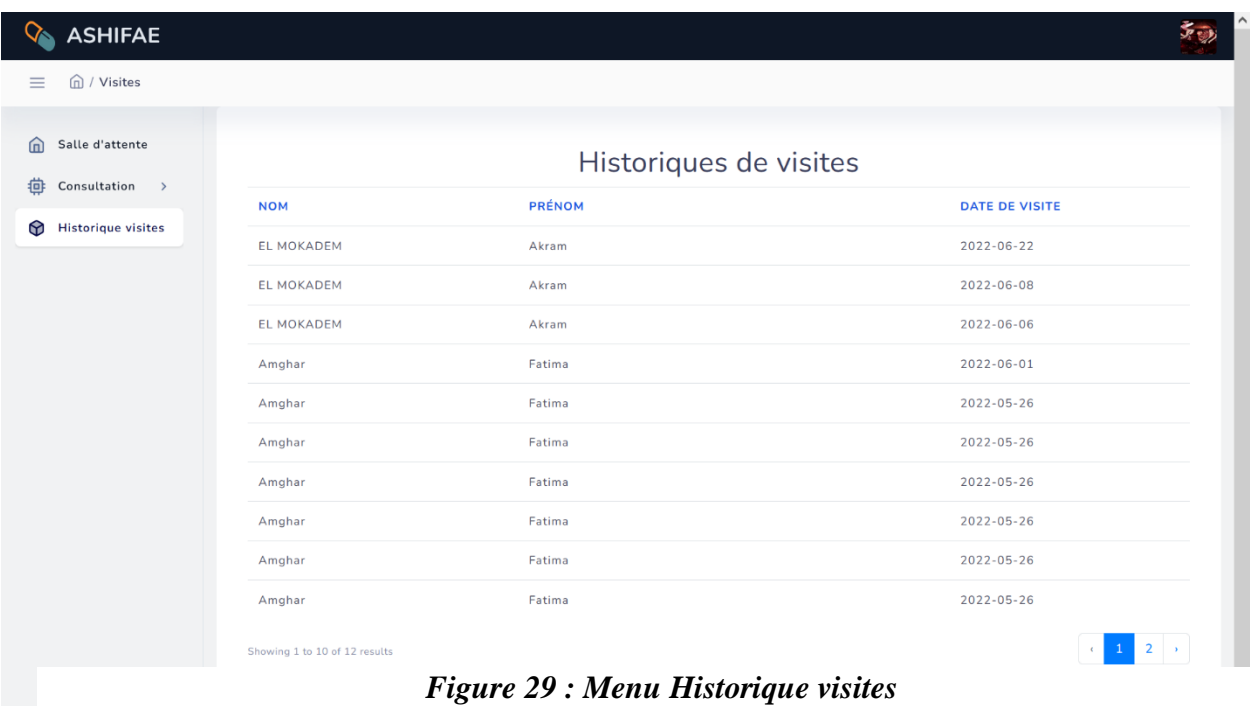

On passe à l'espace de médecin chef :

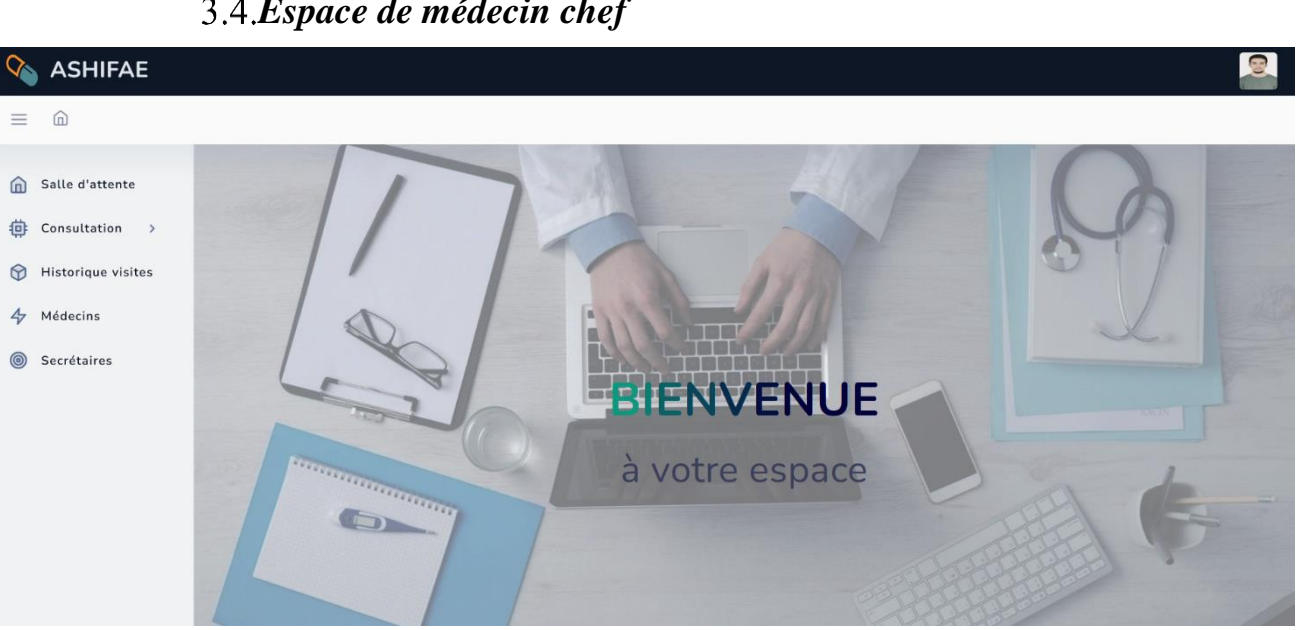

*Figure 30 : Interface d'espace de médecin chef*

Dans l'interface de médecin chef, on a 5 menus principaux, 3 d'eux sont les mêmes que ceux d'espace de médecin, et 2 sont propre au médecin chef, gestion de médecins et gestion de secrétaires :

#### *a) Menu Médecins*

Dans ce menu le médecin chef peut soit consulter, ajouter, modifier ou supprimer un médecin.

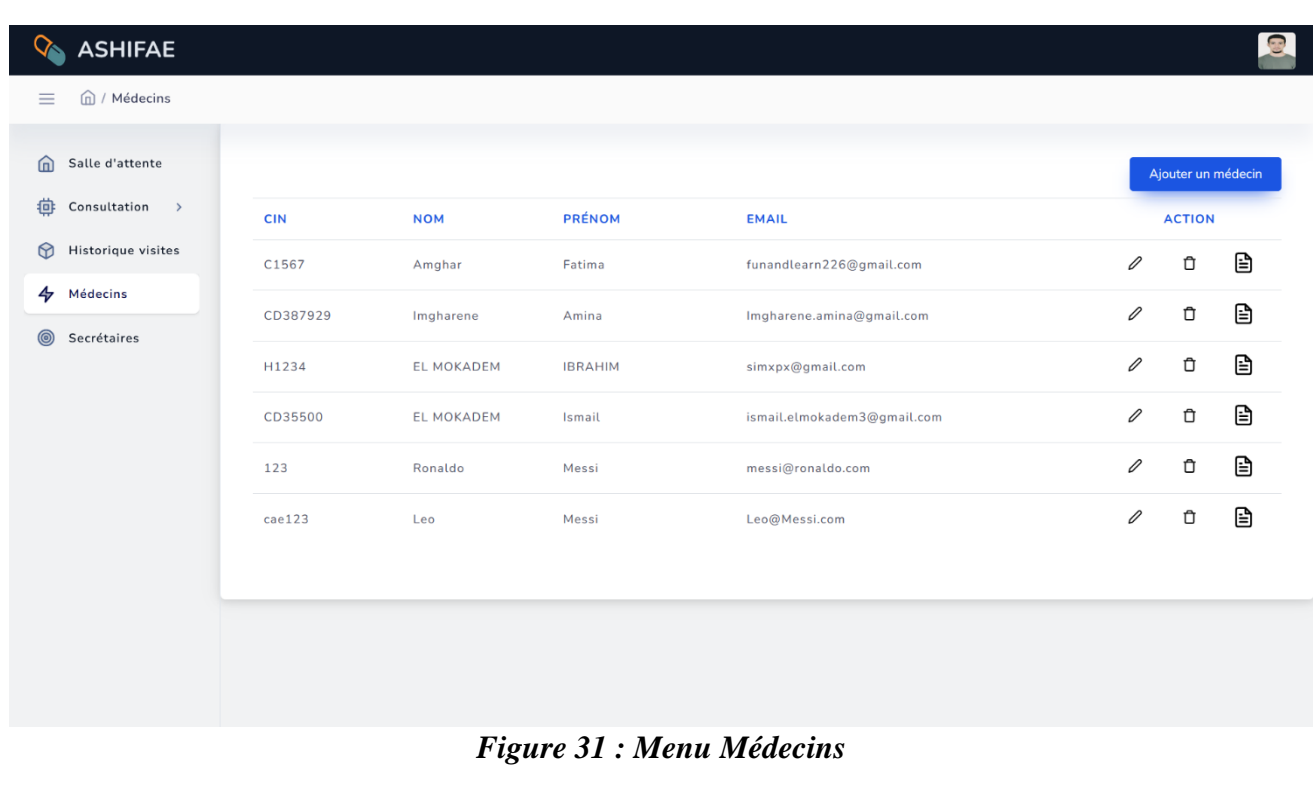

*Espace de médecin chef*

#### **Ajouter un médecin**

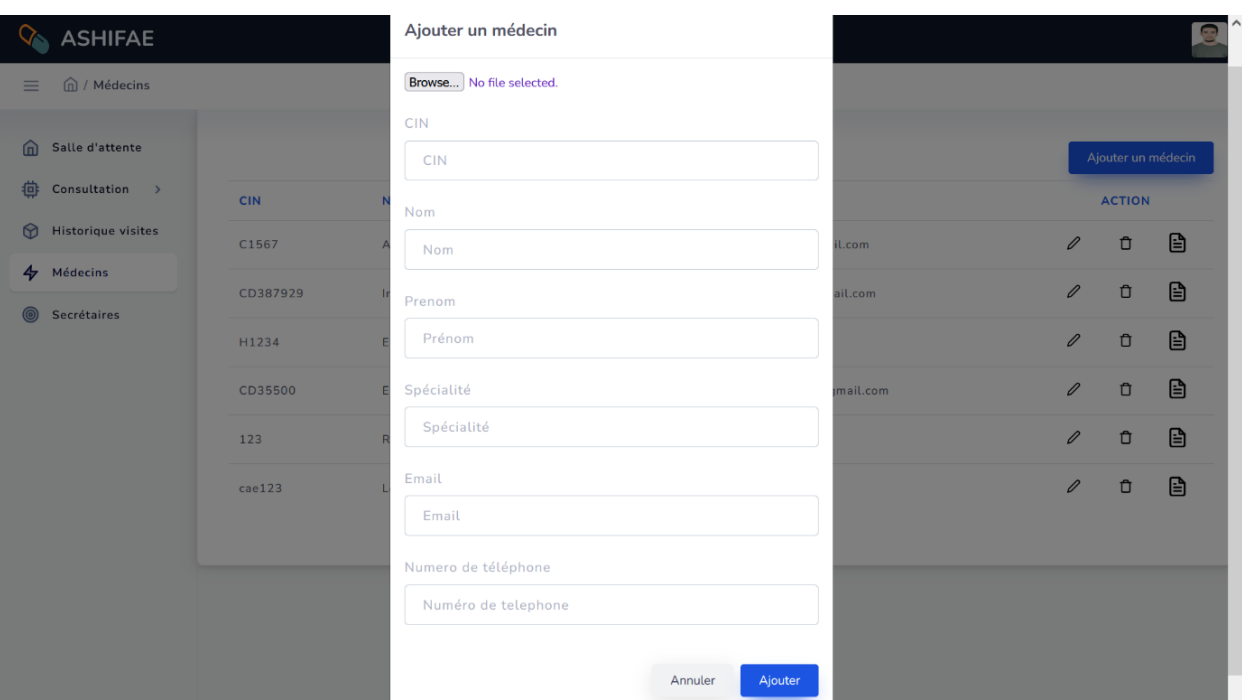

Dans cette interface un formulaire pour ajouter médecin s'affiche.

*Figure 32 : Ajouter un médecin*

## *b) Menu Secrétaires*

Dans ce menu le médecin chef peut soit consulter, ajouter, modifier ou supprimer une secrétaire.

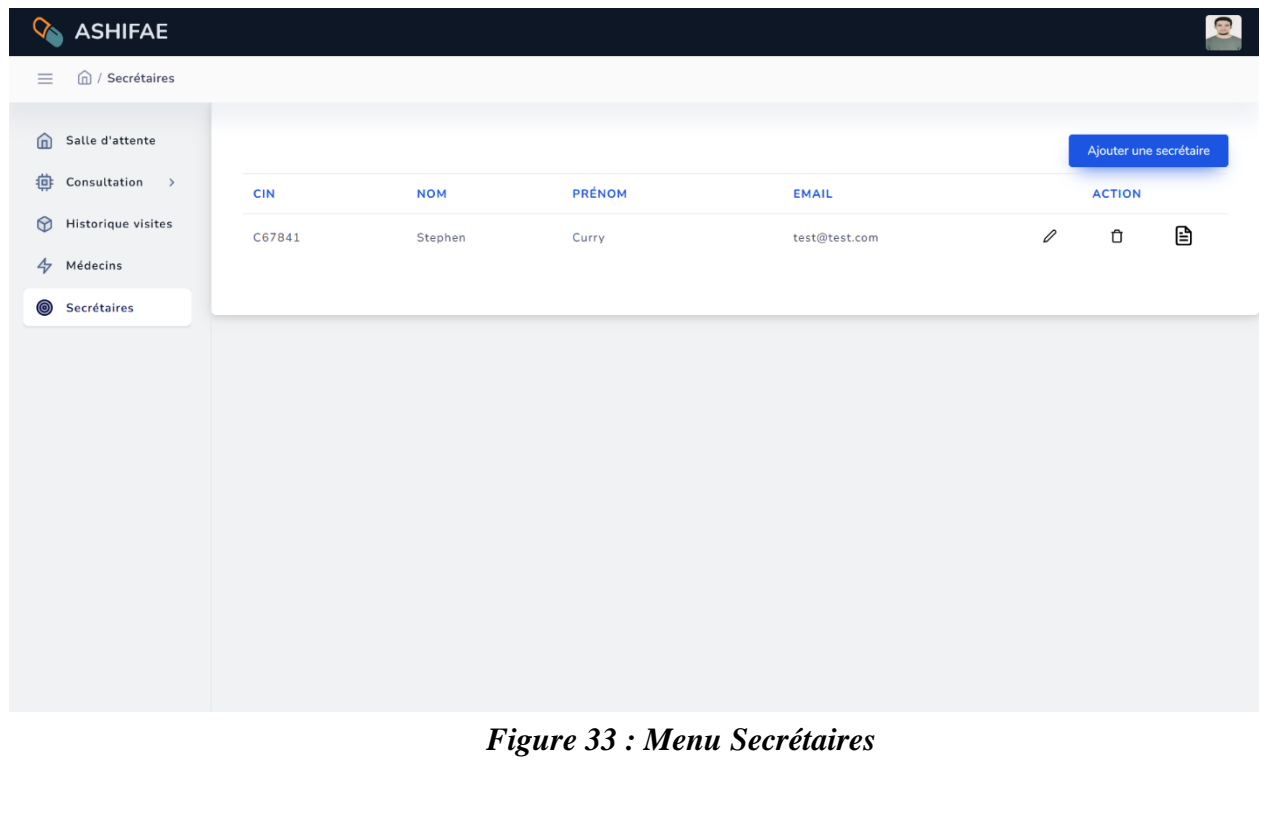

### **Ajouter une secrétaire**

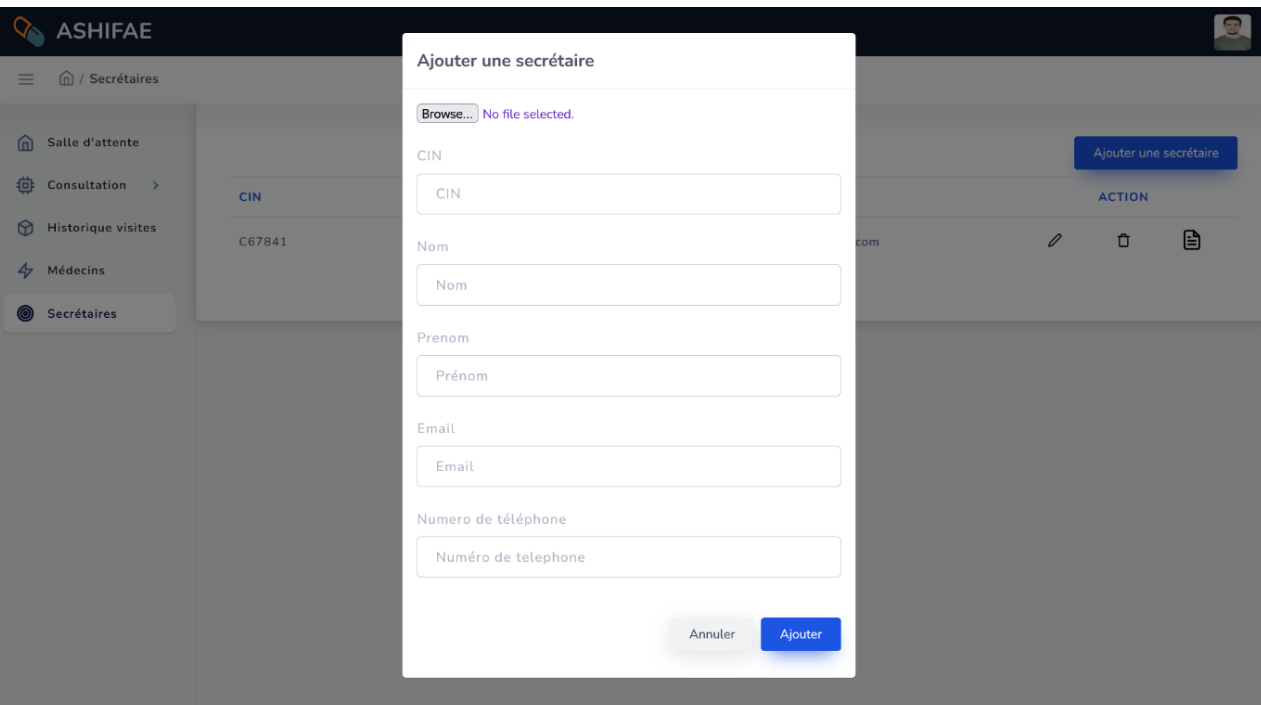

Dans cette interface un formulaire pour ajouter secrétaire s'affiche.

<span id="page-44-0"></span>*Figure 34 : Ajouter une secrétaire*

## *Prendre ou annuler un rendez-vous en ligne*

Et pour le patient on a une interface dans laquelle il va avoir la possibilité de soit prendre ou annuler un rendez-vous :

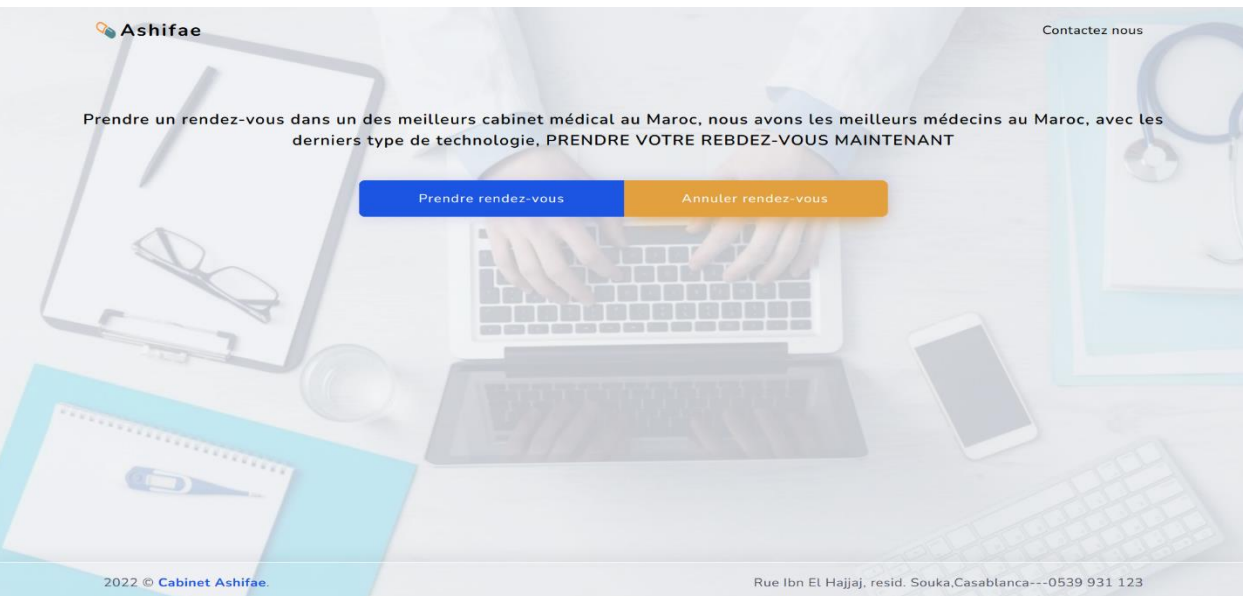

<span id="page-44-1"></span>*Figure 35 : Prendre ou annuler un rendez-vous en ligne*

# **Conclusion**

Ce stage a été pour nous, l'occasion d'approfondir nos connaissances théoriques, acquises durant les 6 semestres de licence, par la pratique des nouvelles technologies.

Au début, nous avons trouvé des difficultés pour bien comprendre le cahier des charges mais après des recherches sur internet, nous avons pu assimiler le cahier des charges et les fonctions que nôtre application doit accomplir.

Pour ce projet nous avons pu développer une application web pour la gestion de cabinet médical qui a comme fonctions d'assurer : la gestion des patients, la gestion des rendez-vous, la gestion des documents, la gestion des factures, la gestion des médecins et secrétaires, la gestion de salle d'attente et la gestion des statistiques.

Vu la taille importante du projet et la limitation du temps, plusieurs améliorations à cette version peuvent être envisagées. En perspective, nous pouvons implémenter d'autres fonctionnalités par exemple : La gestion des médicaments.

Pour conclure, cette expérience en marché de travail nous a offert une bonne préparation à notre insertion professionnelle car elle fut pour nous une expérience enrichissante et complète qui conforte notre désir d'exercer notre futur métier dans le domaine d'informatique.

# **Références**

#### *Bibliographie*

 Laravel - Un framework efficace pour développer vos applications PHP (Livre).

#### *Webographie*

- https://stackoverflow.com/questions/26351085/laravel-passing-data-usingajax-to-controller (Consulté du 28-05-2022)
- https://www.w3schools.in/laravel (Consulté du 25-04-2022)
- https://laracasts.com/discuss/ (Consulté du 10-05-2022 au 25-06-2022)
- https://www.codegrepper.com/code-examples/php/frameworks/laravel/ (Consulté du 20-05-2022 au 15-06-2022)
- https://laravel.io/forum/laravel-email-send-localhost-having-problem (Consulté le 15-05-2022)
- [https://fr.wikipedia.org](https://fr.wikipedia.org/) (Consulté le 23-06-2022 pour prendre des images)